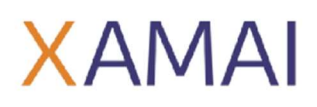

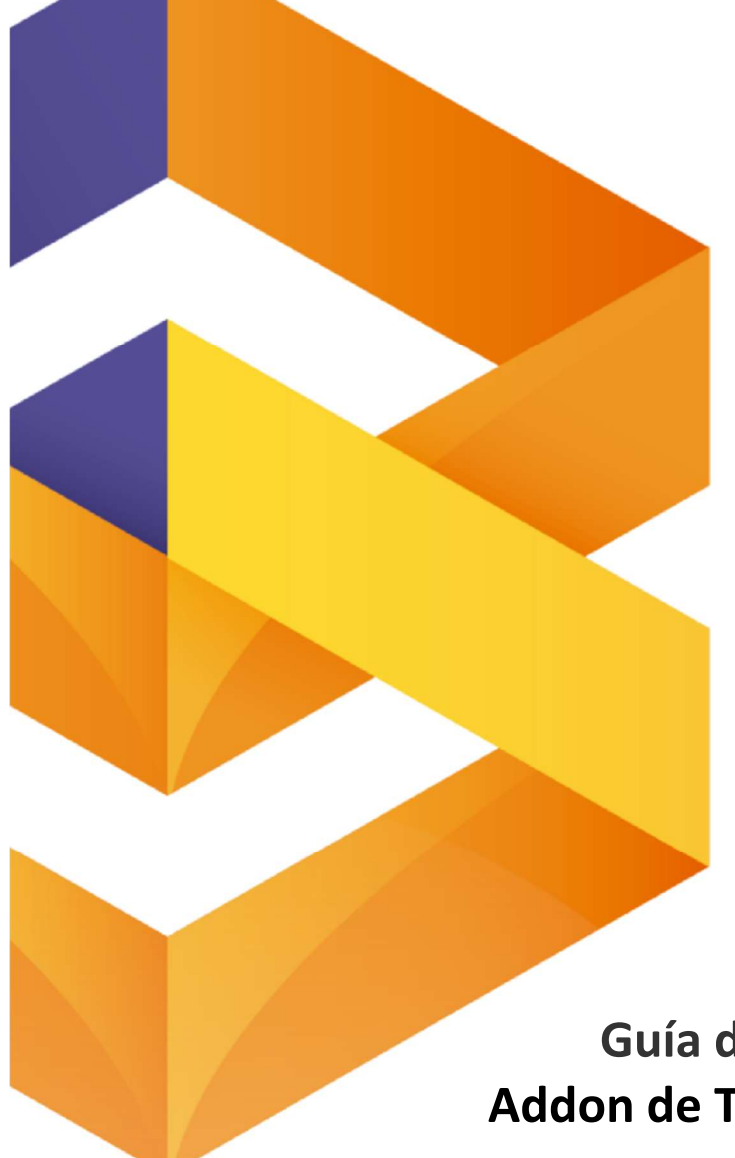

# . SAP BUSINESS ONE.

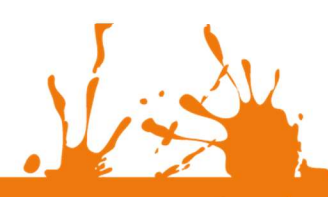

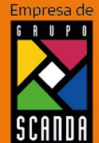

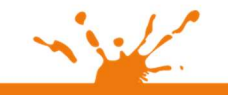

Miguer Laurencis<br>Col. Letrán Valle<br>México, CDMX<br>(55) 12.51.27.08

Página 1 de 28

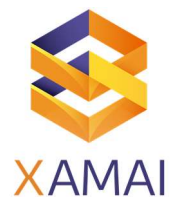

#### Contenido

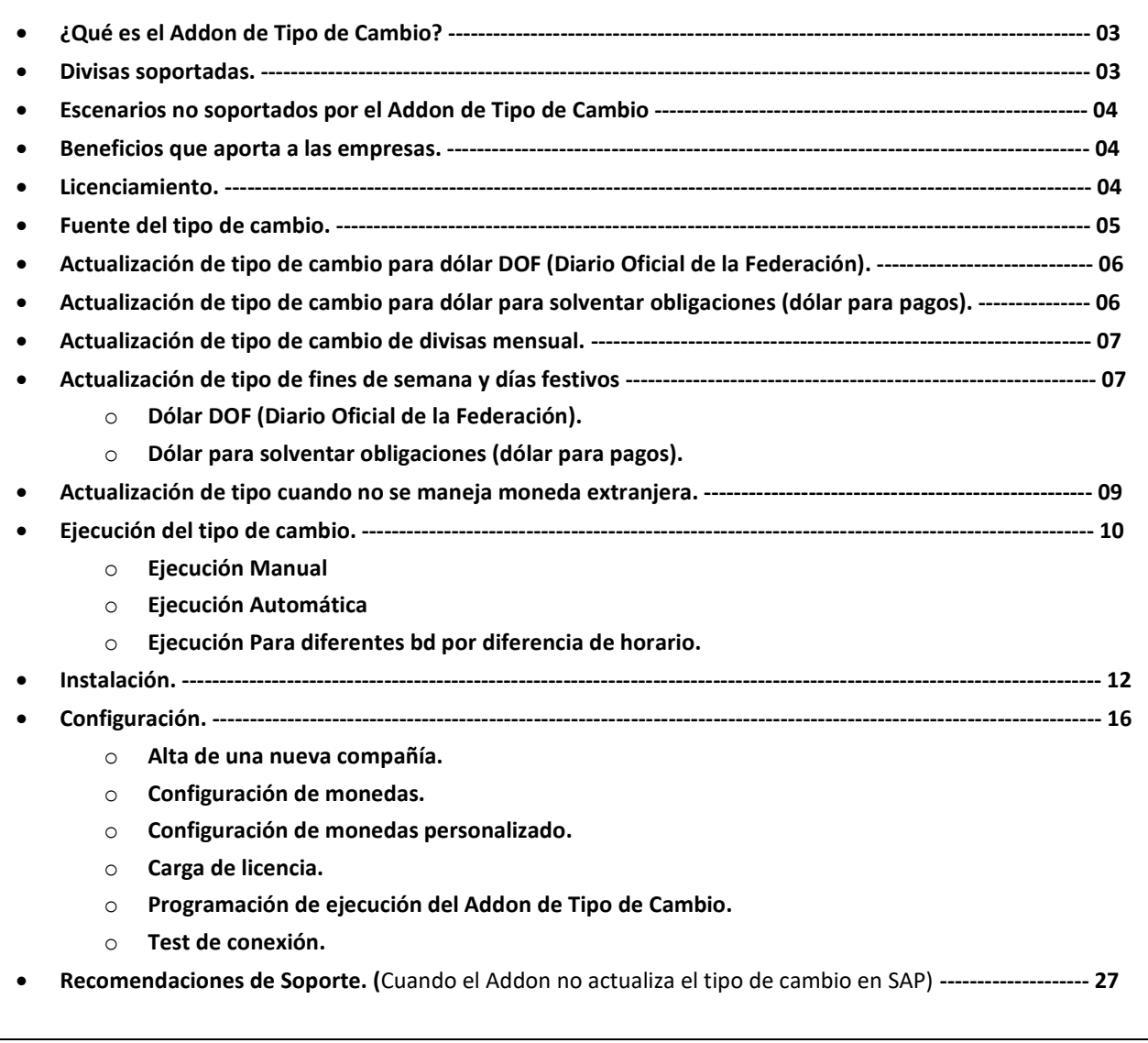

#### Prerrequisitos

- Tener al corriente el pago de mantenimiento de SAP Business One.
- Usuario y contraseña de SQL /sa ó HANA/System.
- Usuario y contraseña del usuario manager o súper usuario.
- Asignación de una licencia profesional del usuario manager / súper usuario
- Acceso al servidor de aplicativos o al servidor de SQL con usuario Administrador.
- Indicar cual es el horario en el que Addon de Tipo de Cambio actualizará el valor en SAP

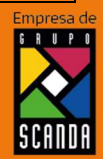

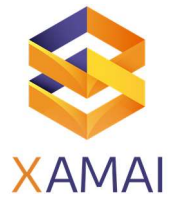

- Indicar que tipo de dólar se utiliza en el ERP de SAP (dólar para pagos o dólar DOF)
- Instalación de la DIAP de SAP Business One a 32 o 64 Bits.
- Instalación de Net Framewok 4.6
- Acceso a internet para alcanzar el Web Service de la página del Banco de México.
- Configuración del calendario de SAP Business One (solo si la empresa utiliza dólar DOF en sus transacciones extranjeras).

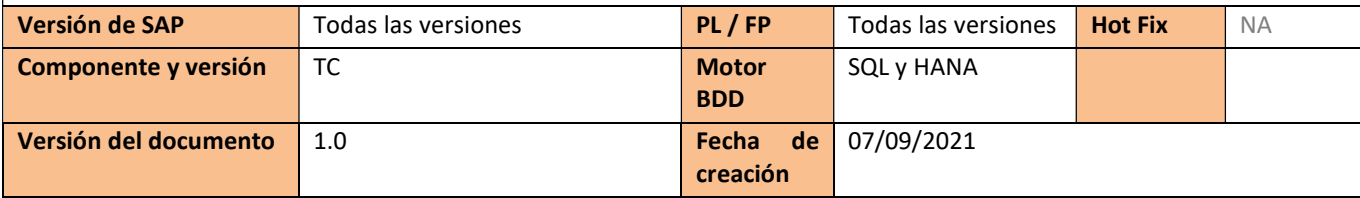

### Nombre del proceso

Manual de usuario de Tipo de Cambio

#### Síntoma

Descripción del Addon de Tipo de Cambio.

Funcionamiento,

Configuración.

#### Solución

### ¿Qué es el Addon de Tipo de Cambio?

Addon de uso exclusivo para sus clientes de Base Instalada, que actualiza automáticamente el tipo de cambio de las divisas extranjeras parametrizadas en bases de datos implementadas con SAP Business One.

Para empresas que no manejan divisas extranjeras actualiza el valor en la tabla de tipo de cambio de un día anterior para que pueda operar SAP Business One.

Addon para instalaciones de SAP Business One en 32 y 64 bits, para el manejador de BD de SQL a partir de la versión 2005 en adelante y Ambiente HANA.

Es un Addon Multicompañía y parametrizable con horarios de actualización iguales o diferentes por compañía.

### Divisas soportadas

Actualiza el tipo de cambio del dólar estadounidense en las Modalidades (dólar DOF, dólar para pagos), dólar canadiense, Yen, Libra Esterlina.

Puede incorporar una divisa adicional según la operación de nuestros clientes, (Divisa incluida en la tabla de tipo de cambio mensual de la Página del Banco de México), son 68 monedas.

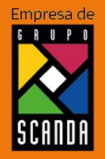

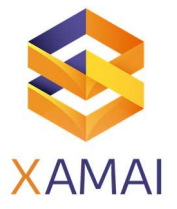

### Escenarios no soportados.

Envío de alertas vía mail de la actualización satisfactoria o no actualización del valor de tipo de cambio en SAP. No se puede parametrizar la fuente del tipo de cambio (Es fija la fuente del banco de México).

### Beneficios que aporta a las empresas.

- Eliminación de errores humanos en la actualización de tipo de cambio. (Permitir la generación de las transacciones correctas en moneda extranjera dentro de B1).
- Actualización de tipo de cambio en automático. (No depender del personal para operar el ERP al iniciar labores diarias.)
- Actualización de tipo de cambio se realiza en los tipos de moneda definidos en el sistema.
- Actualización del tipo de cambio en todas las BD Productivas y de Prueba.
- Actualización de tipo de cambio en fin de semana (coloca el valor del viernes para los días sábado y Domingo.
- Actualización de tipo de cambio para días festivos tomando en cuenta el calendario asignado en B1. (coloca el tipo de cambio del día anterior)
- Horarios de Ejecución personalizable.
- Ejecución Automática y manual
- Configuración para múltiples compañías.
- Control de los usuarios que actualizan el tipo de cambio.
- Actualización de un valor especial que determine el usuario.

### Licenciamiento

El Addon de tipo de cambio trabaja con una Licencia Anual. Es otorgada por el Centro de Soporte como valor agregado a los clientes de Xamai que cuentan con mantenimiento vigente. (¡¡¡ ES GRATUITO PARA LOS CLIENTES DE XAMAI !!!)

Licencia con costo para las empresas que están implementadas con SAP Business One y no son clientes de la Base instalada de Xamai.

El Centro de Soporte Verifica que se tenga el pago de mantenimiento activo y envía el primer día del año hábil el archivo de licencias.

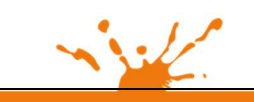

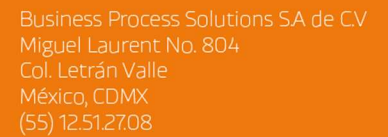

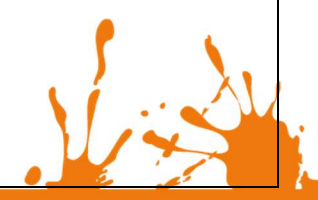

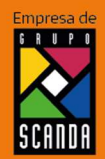

Página 4 de 28

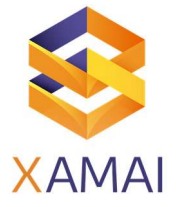

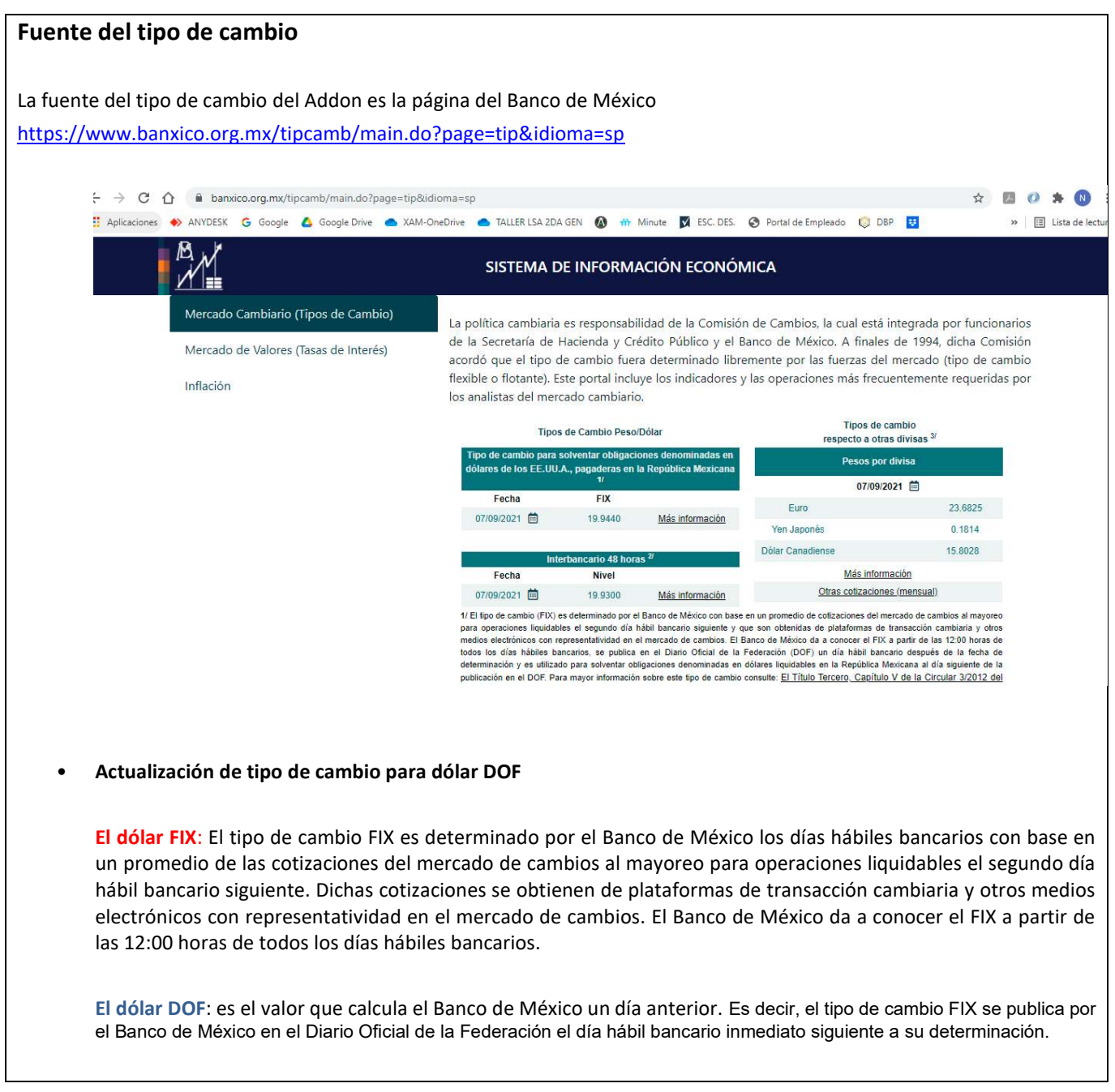

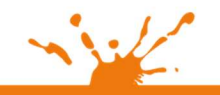

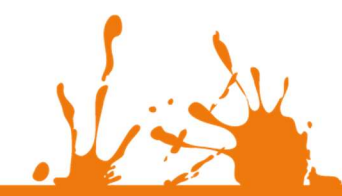

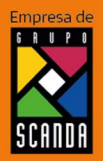

Página 5 de 28

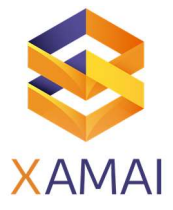

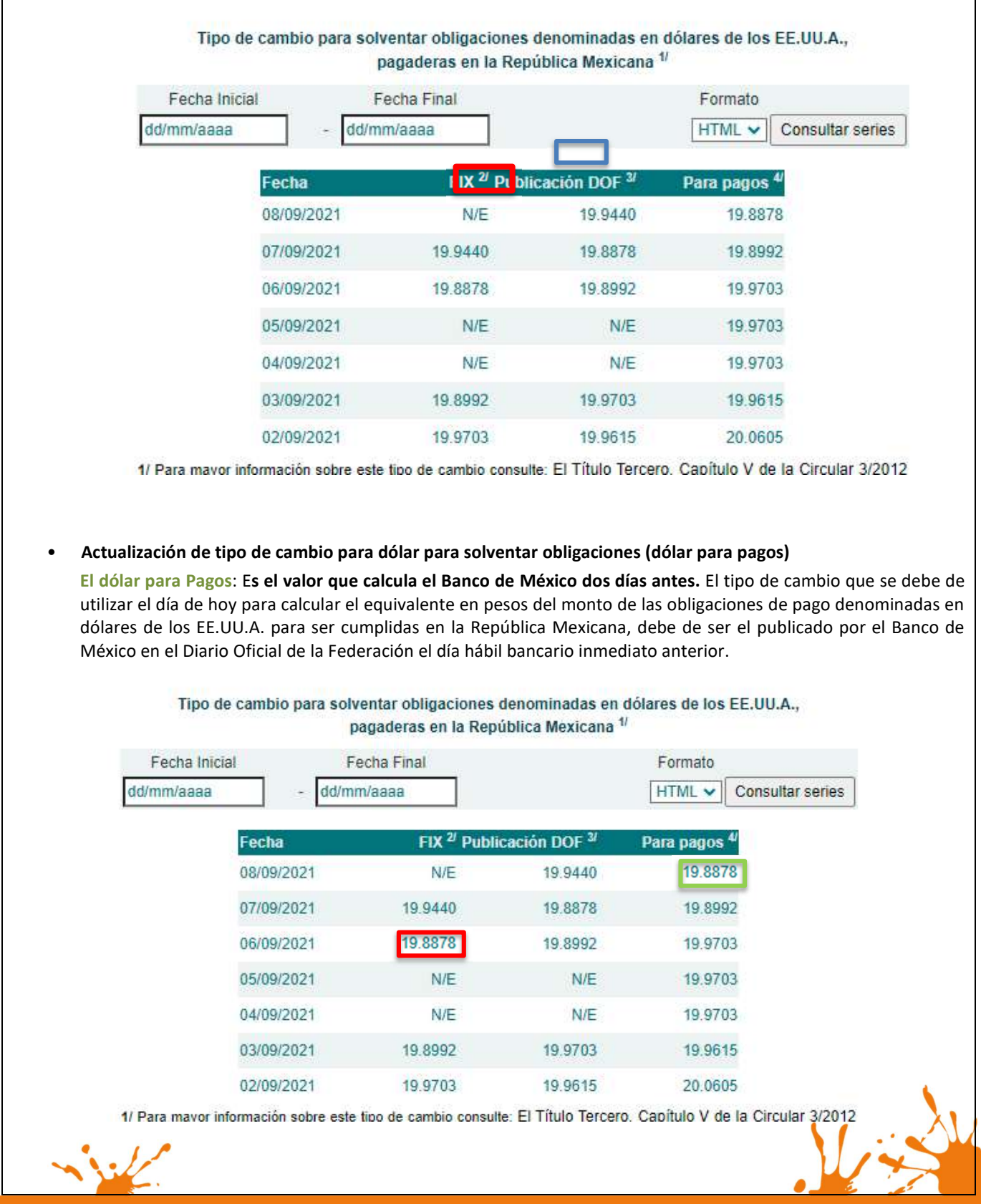

Página 6 de 28

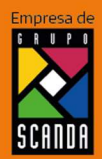

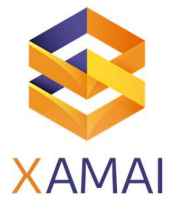

• Actualización de tipo de cambio de divisas mensual.

enlace del día festivo.

Son 68 divisas de las cuales se puede seleccionar una en el Addon de tipo de cambio conforme a su Clave, misma que será parametrizable en el Addon.

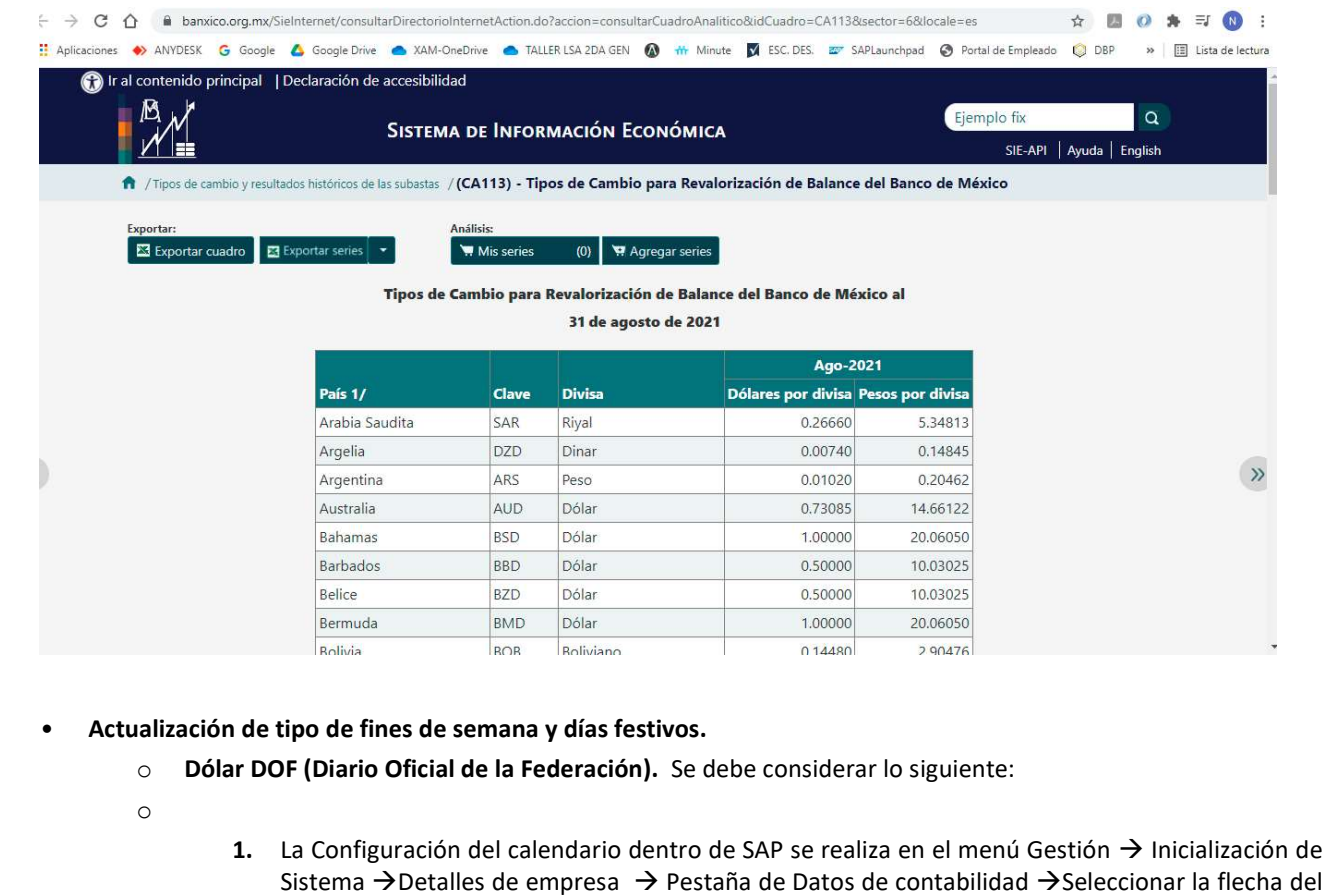

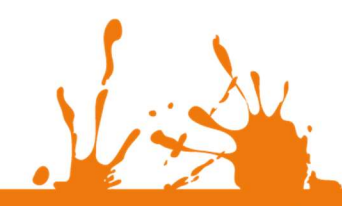

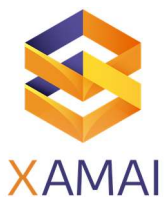

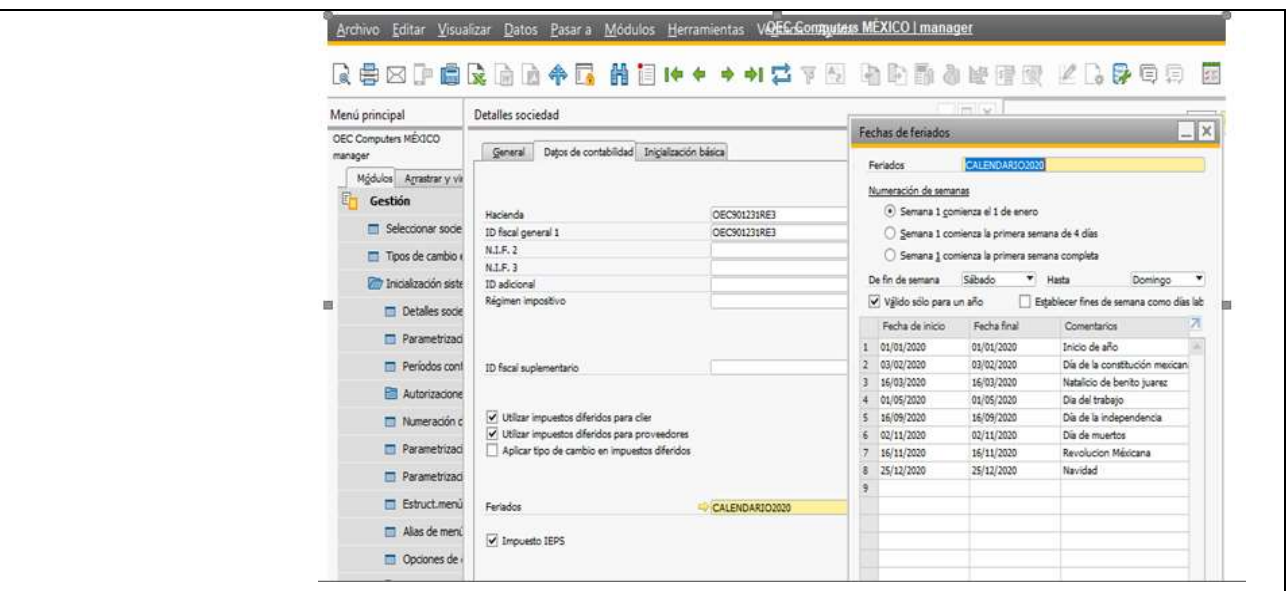

- 2. El tipo de cambio para el sábado coloca el valor que se capturó en SAP el viernes.
- 3. El tipo de cambio del domingo coloca el valor que se capturó en SAP el sábado.
- 4. Para el día festivo también toma el tipo de cambio de un día anterior capturado en SAP ya que no hay valor de tipo de cambio en el Web Service del Banco de México por tanto si el día festivo es lunes, el tipo de cambio es el valor que tiene el domingo, si el día festivo es entre semana, por ejemplo, jueves se coloca el tipo de cambio del miércoles.

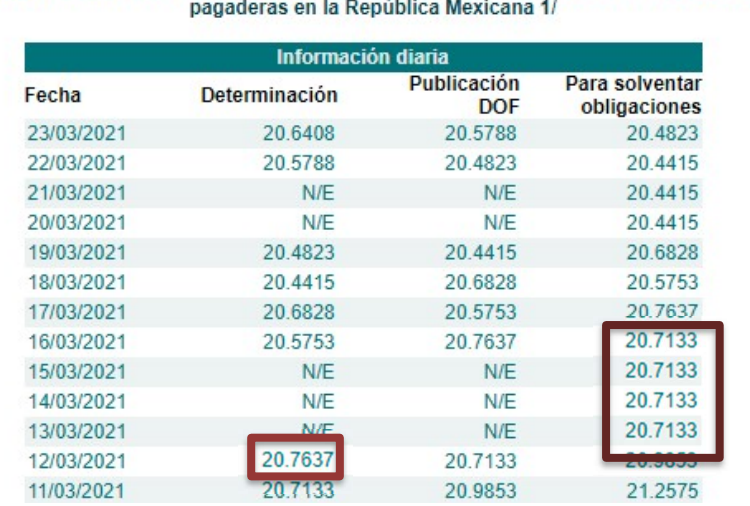

Tipo de cambio para solventar obligaciones denominadas en dólares de los EE.UU.A.,

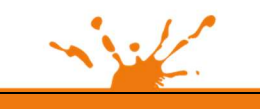

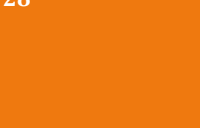

Business Process Solutions SA de C.V Miguel Laurent No. 804

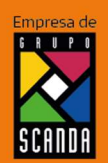

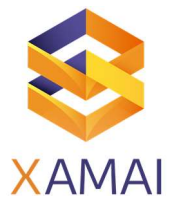

### o Dólar para solventar obligaciones (dólar para pagos)

1. El Addon de tipo de cambio solo hace la lectura del Web Service del banco de México que siempre tiene valor tanto para el día festivo como pera el fin de semana.

Tipo de cambio para solventar obligaciones denominadas en dólares de los EE.UU.A.,

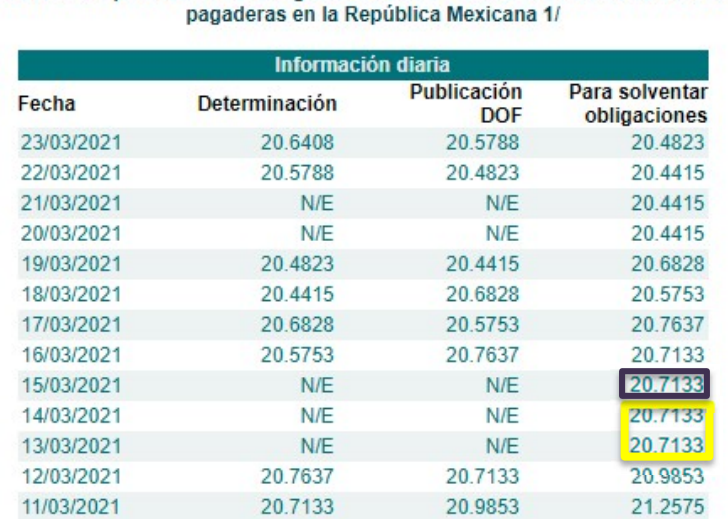

### • Actualización de tipo de cambio cuando no se maneja moneda extranjera.

SAP Business One requiere para iniciar operaciones que se actualice el valor de tipo de cambio independientemente si la configuración de la empresa implica configuraciones únicamente en moneda Nacional (Pesos), es decir donde no se tiene configuración en moneda extranjera, el Addon de Tipo de Cambio permite prescindir de la actualización diaria colocando un valor fijo una vez y el Addon actualiza este valor todos los días. Con esta configuración no es necesario asignar un recurso para colocar el tipo de cambio en SAP diariamente.

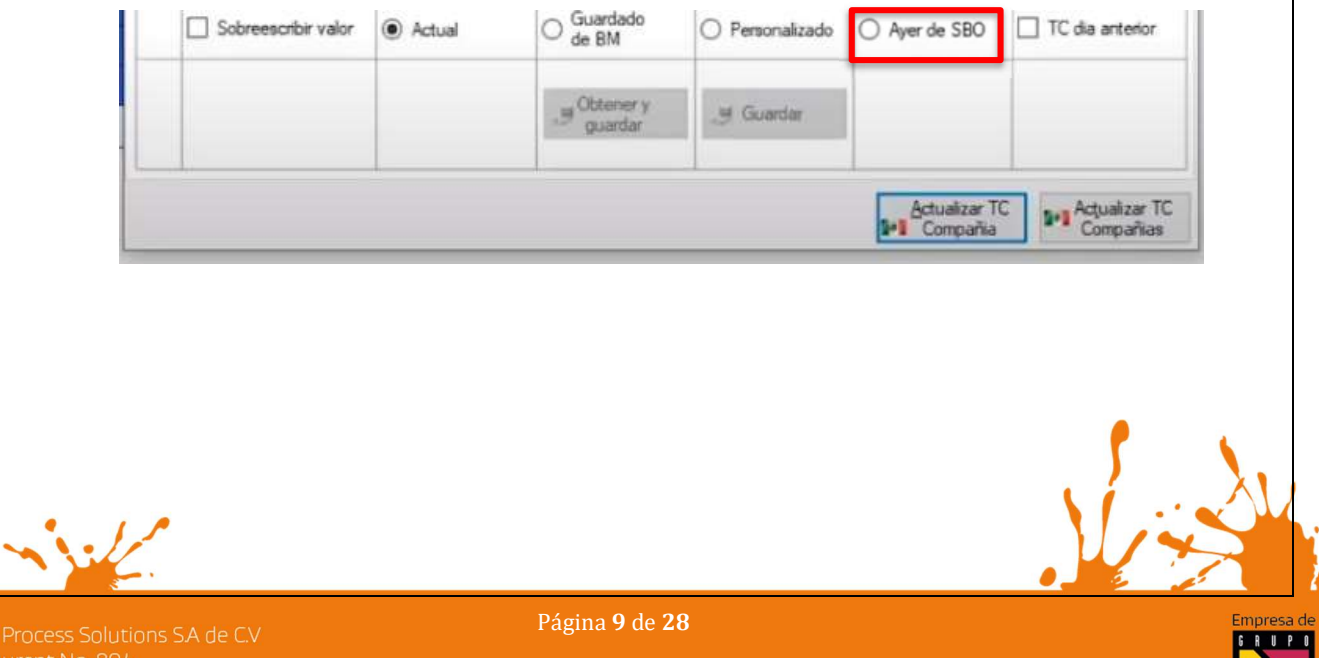

Business Process Solutions SA de C.V Miguel Laurent No. 804

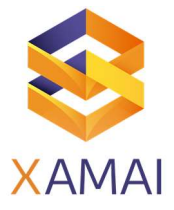

### • Ejecución manual del Tipo de Cambio

o Para una compañía en específico. Seleccione la compañía y oprima el botón Actualizar compañía.

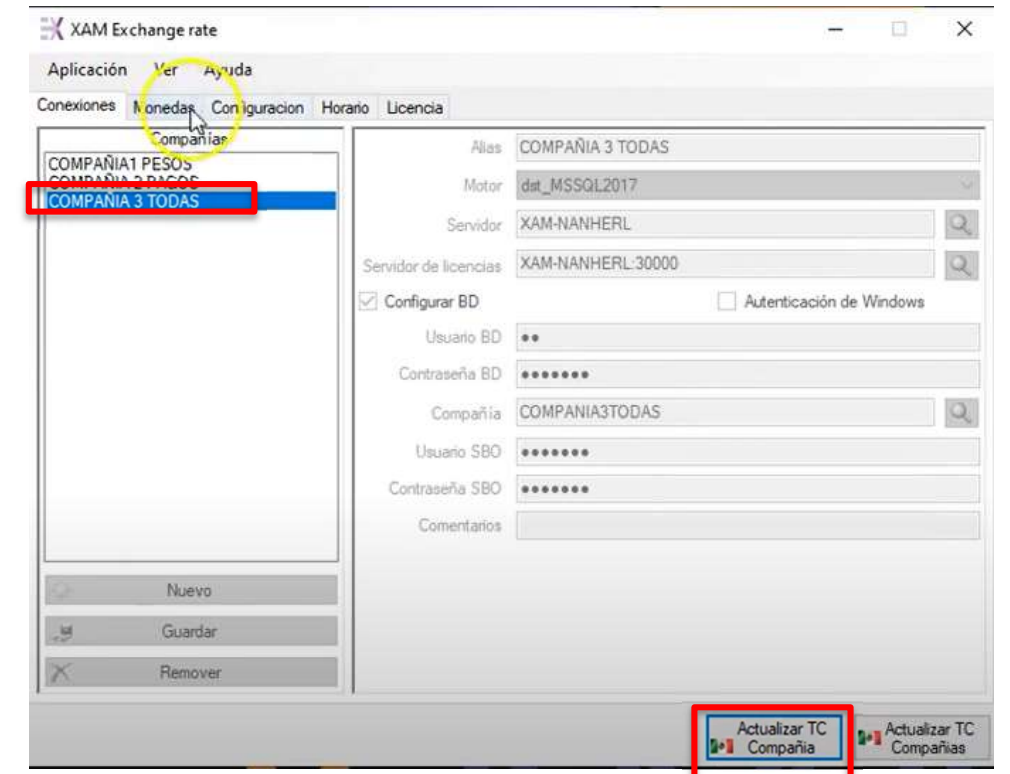

Nota: Esta actualización se hace únicamente para la empresa seleccionada, y en el momento de presionar el botón de actualizar compañía el Addon consulta el web Service de la página del banco de México y actualiza el valor.

Precaución: Puede tener dos tipos de cambio en el sistema si se actualizó el tipo de cambio antes de las 12 y des pues de las 12 del día, por el cálculo del dólar FIX.

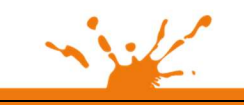

Business Process Solutions SA de C.V Miguel Laurent No. 804

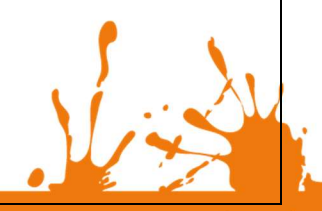

Página 10 de 28

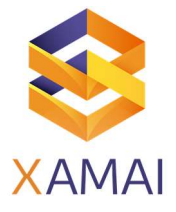

### o Para todas las compañías configuradas.

Independientemente de la empresa que esté seleccionada el botón de "Actualizar compañías", el valor del tipo de cambio consultado en el Web Service lo cambia para todas las compañías.

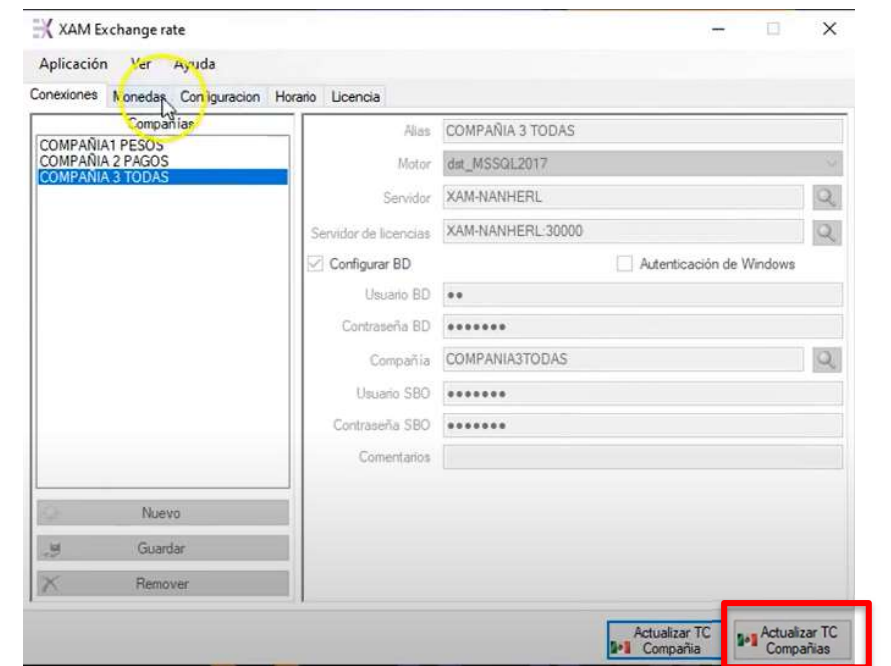

La actualización se visualiza en SAP.

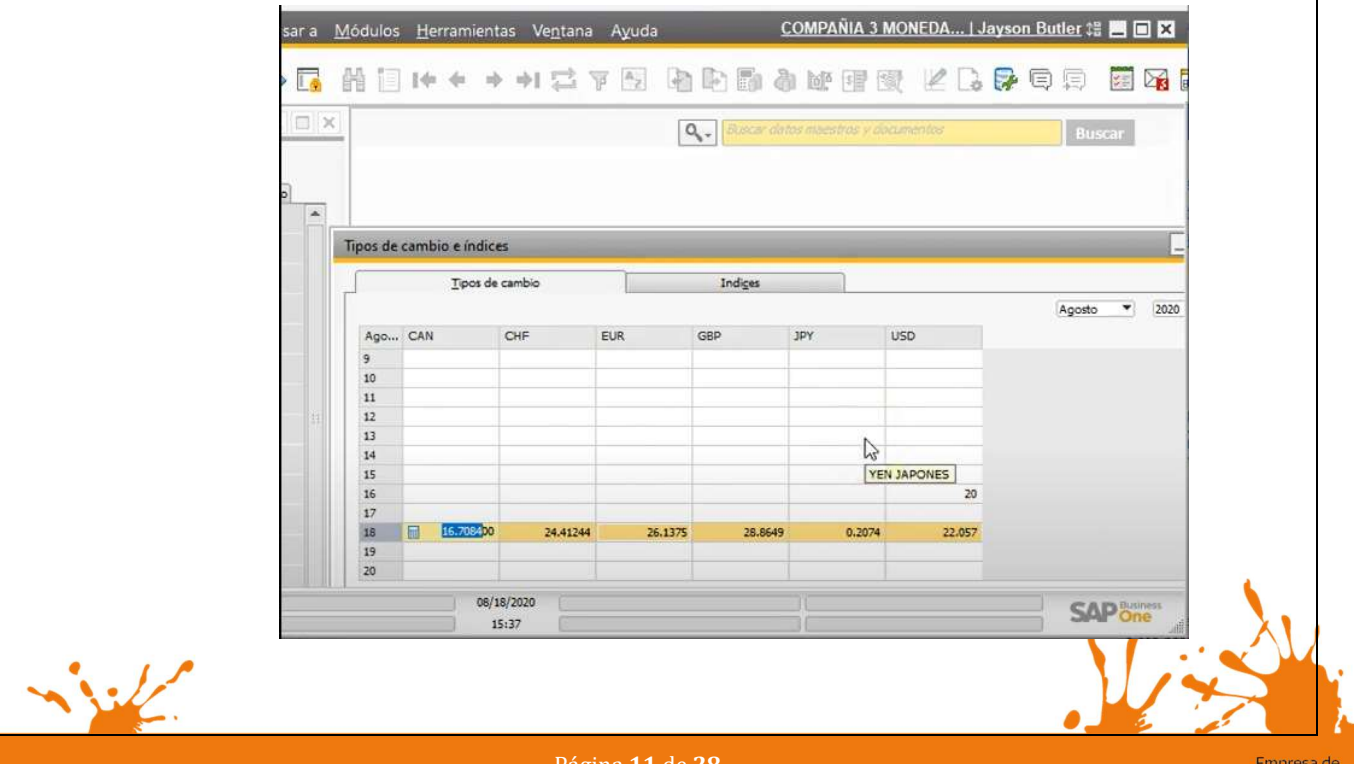

Business Process Solutions SA de C.V Miguel Laurent No. 804

Página 11 de 28

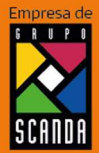

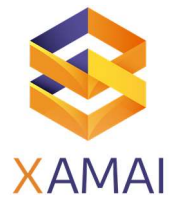

### Instalación

### 1. Solicitar instalador en base a lo siguiente:

- a. Versión de SAP Business One
- b. Versión de motor de bd SQL Y HANA.
- c. Instalación a 32 o 64 bits
- 2. Una vez contando con el instalador adecuado ejecutar con botón derecho y privilegios de administrador.

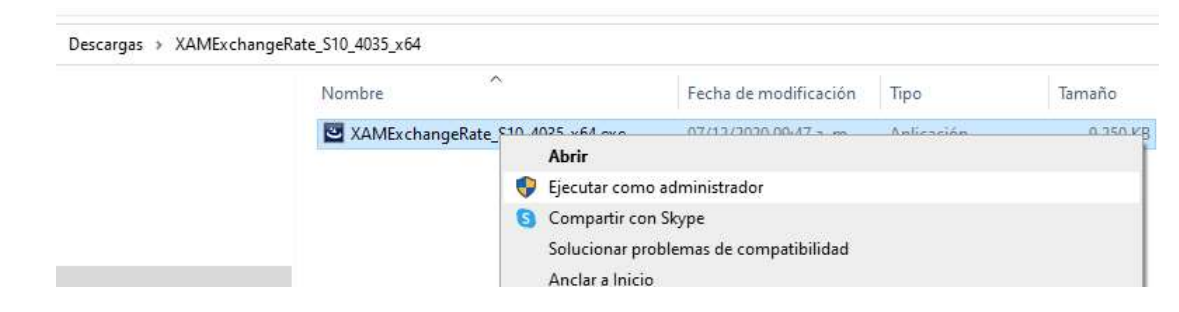

3. Esperar a que el instalador termine de cargar para presionar el botón siguiente.

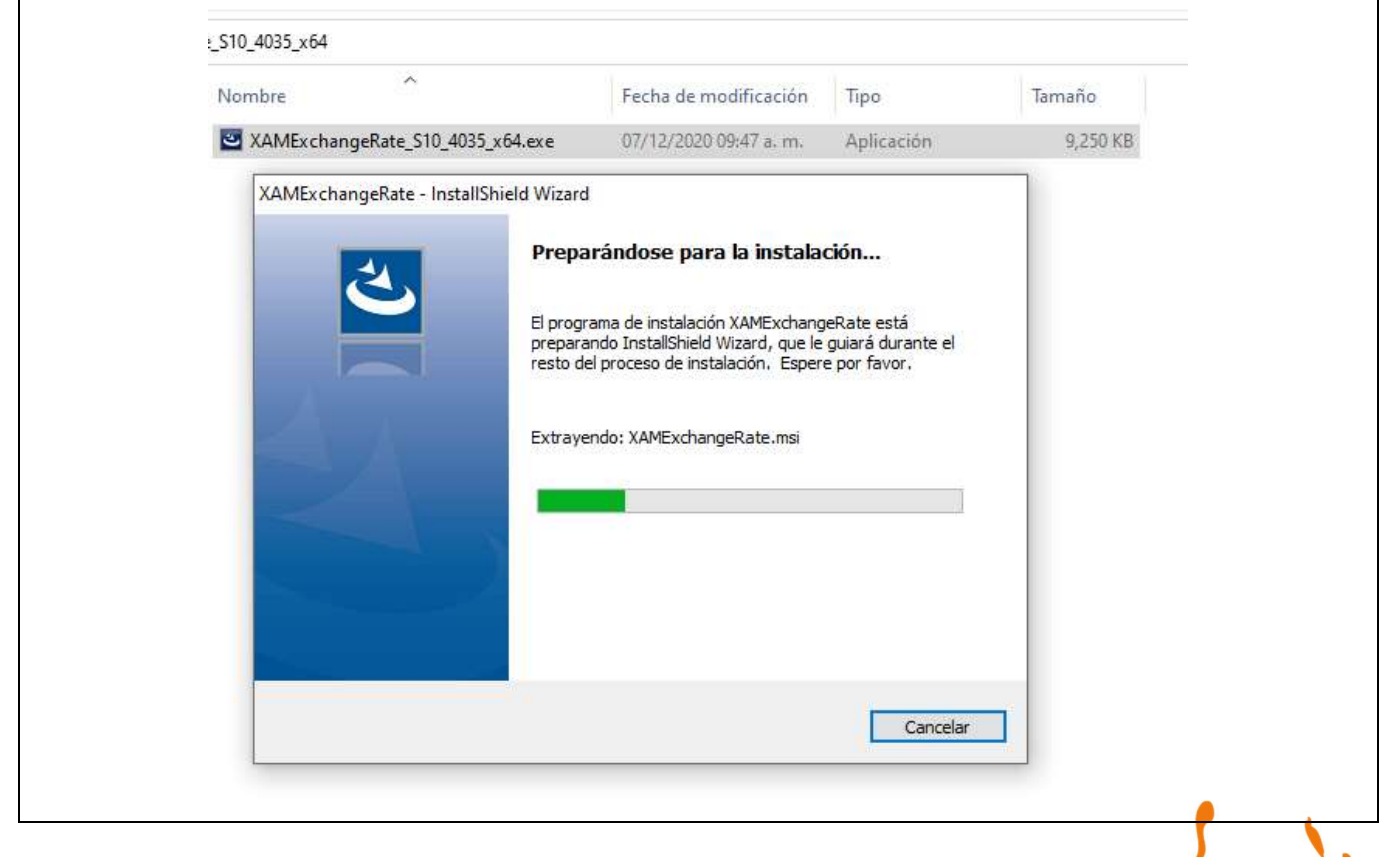

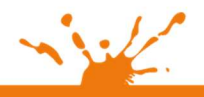

Business Process Solutions SA de C.V Miguel Laurent No. 804

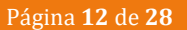

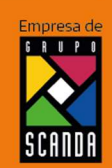

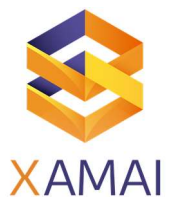

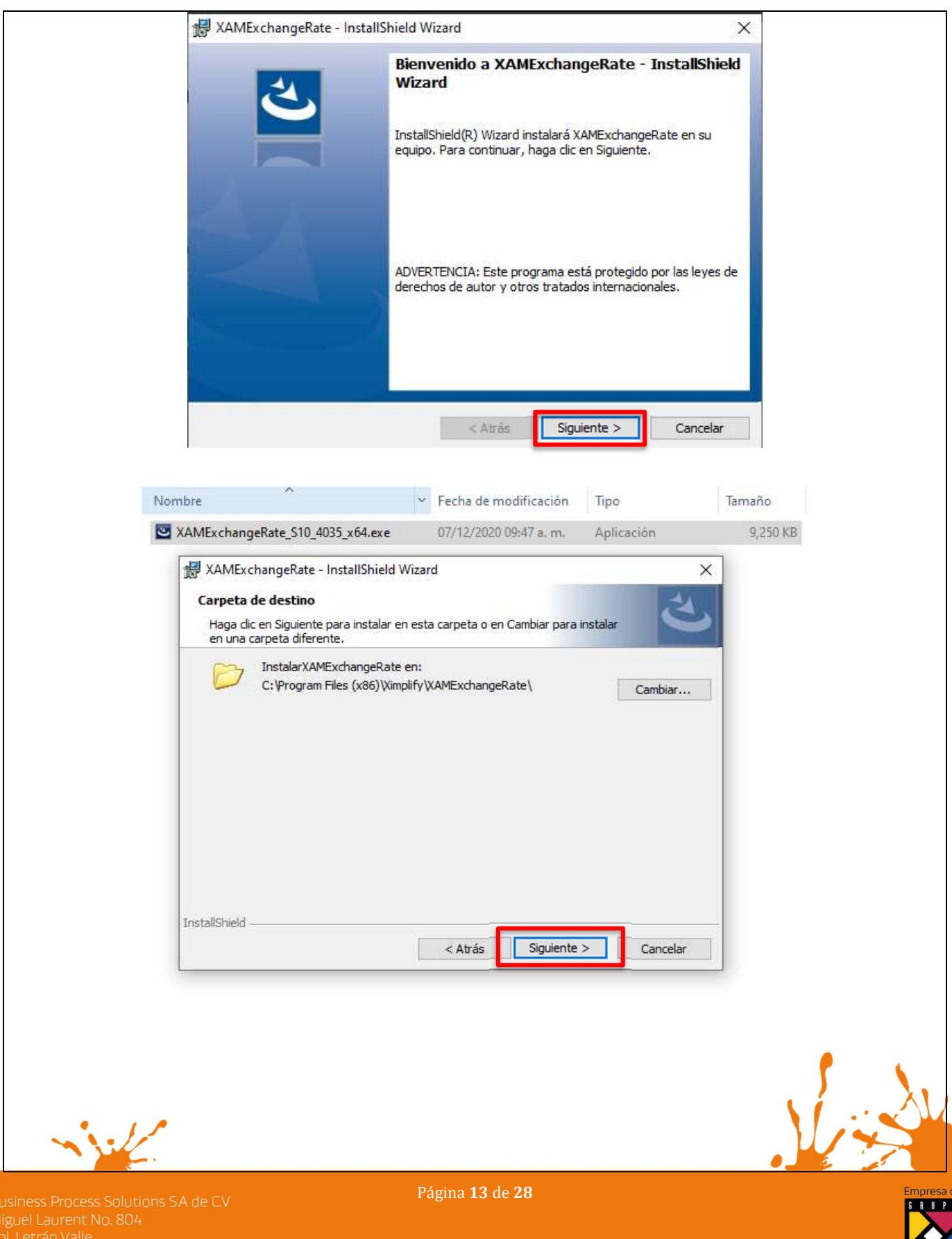

SCANDA

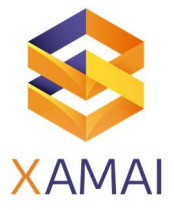

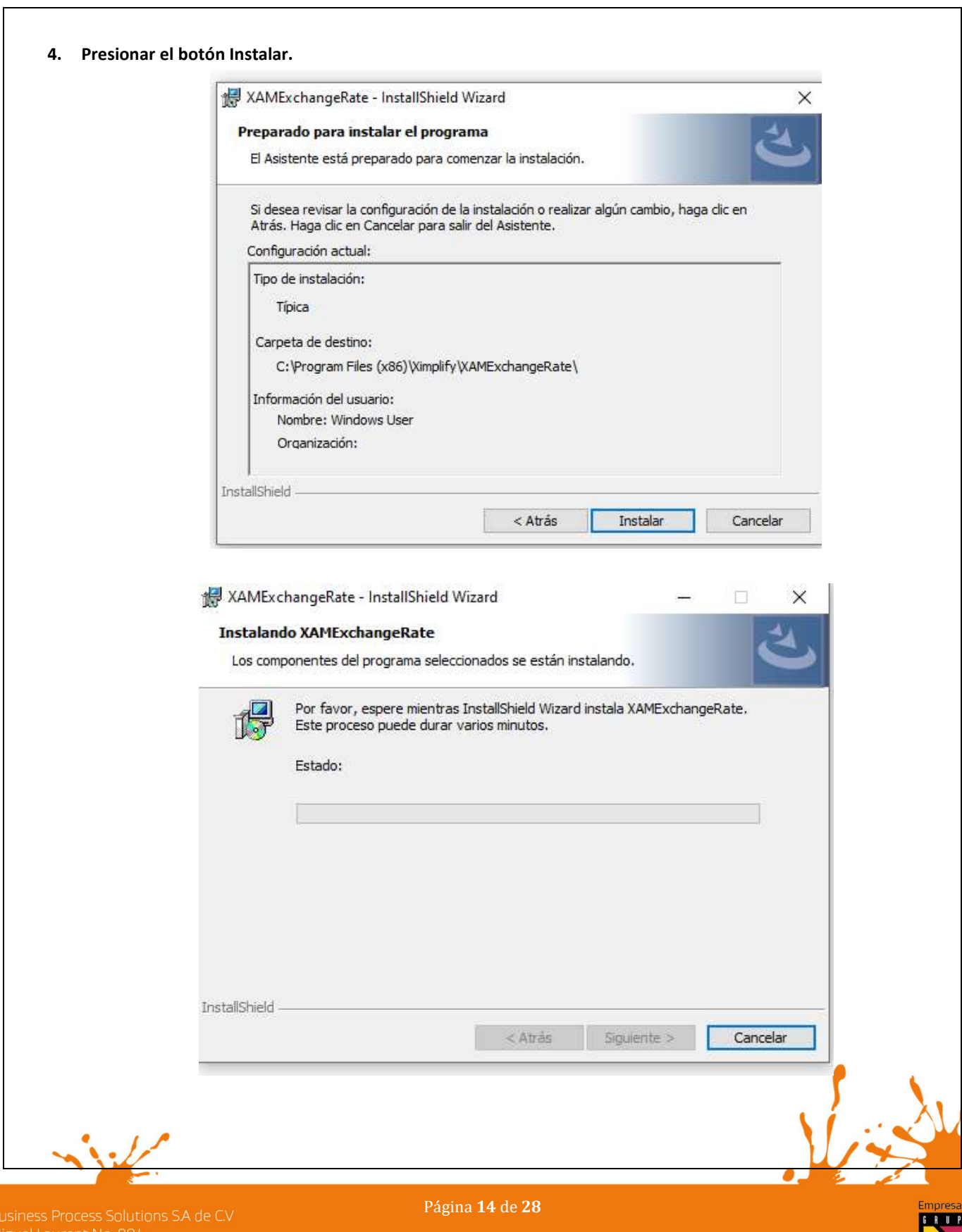

**SCANDA** 

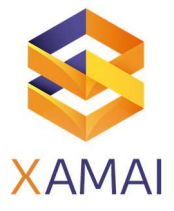

### 5. Presionar e el botón finalizar

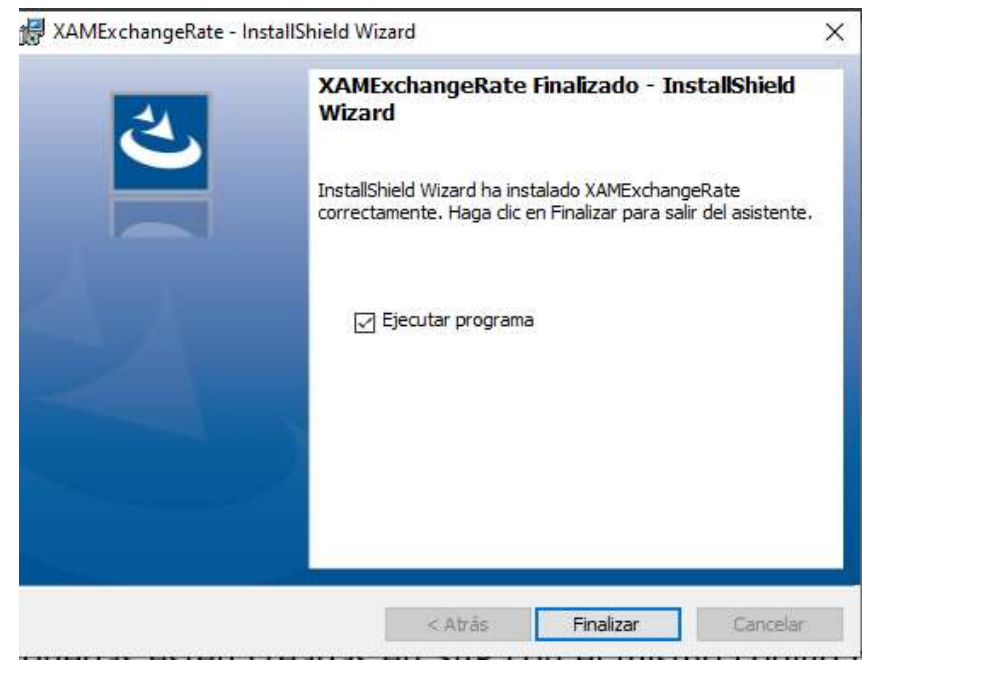

6. Se ha instalado el aplicativo y se muestra el ícono en el escritorio para ejecutar y el aplicativo está listo para configurar.

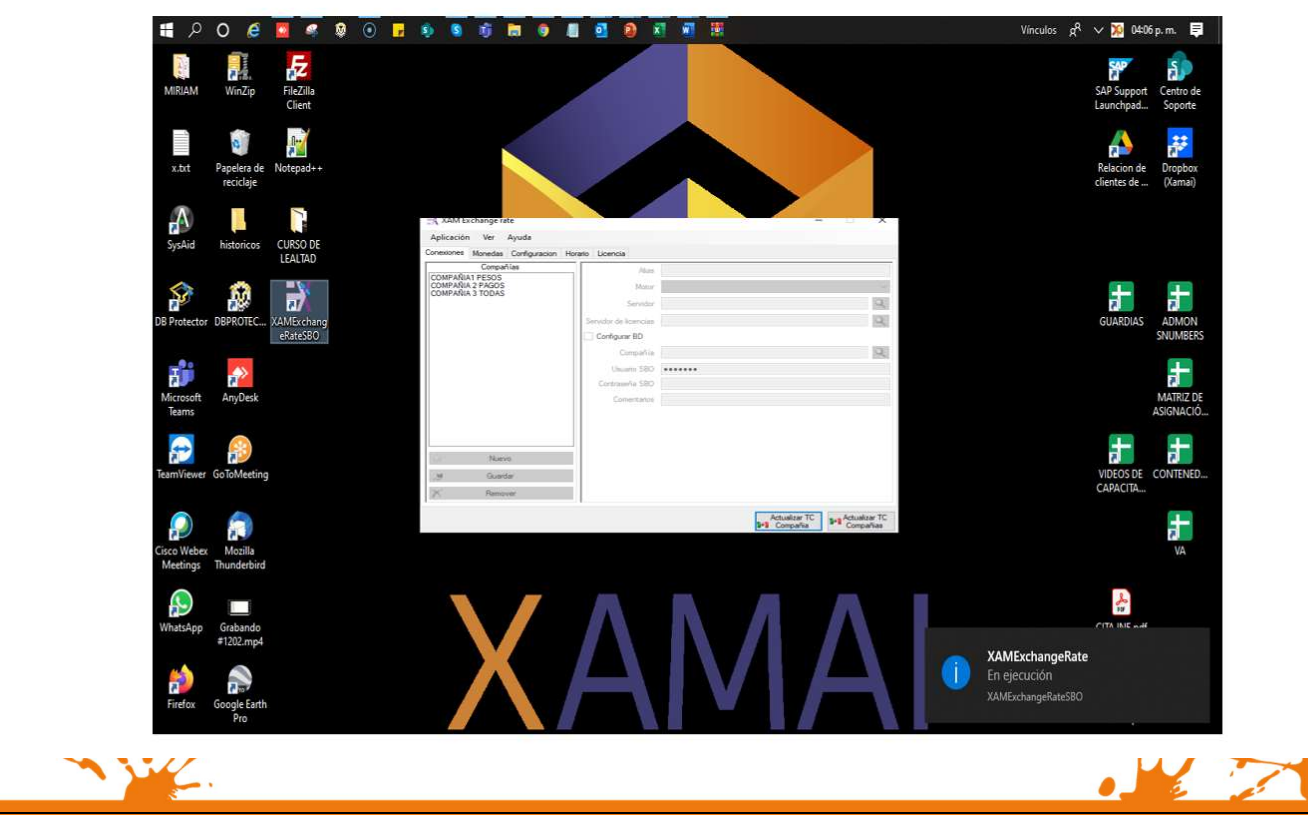

Business Process Solutions SA de C.V Miguel Laurent No. 804

Página 15 de 28

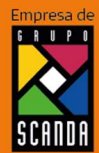

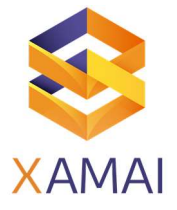

### Configuración

• Revisión de la configuración de monedas en SAP Business One.

Se tiene que verificar que las monedas estén creadas en SAP con el mismo código que se tiene registrado en la página del Banco de México.

### Las monedas dadas de alta en SAP son las siguientes:

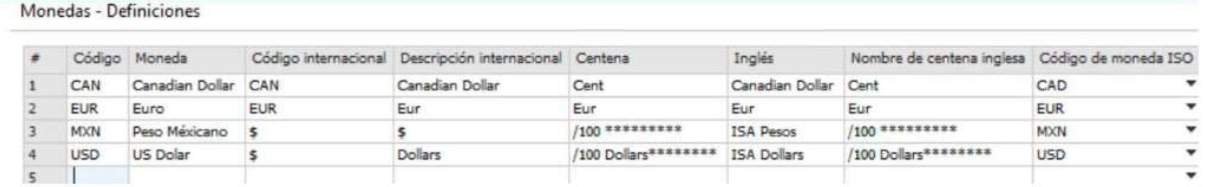

### • Ingreso al aplicativo

El aplicativo se ingresa en el menú Aplicación, Cambiar configuración y en la ventana donde se solicita la contraseña ingresar: xrpsoftware@ para agregar la configuración.

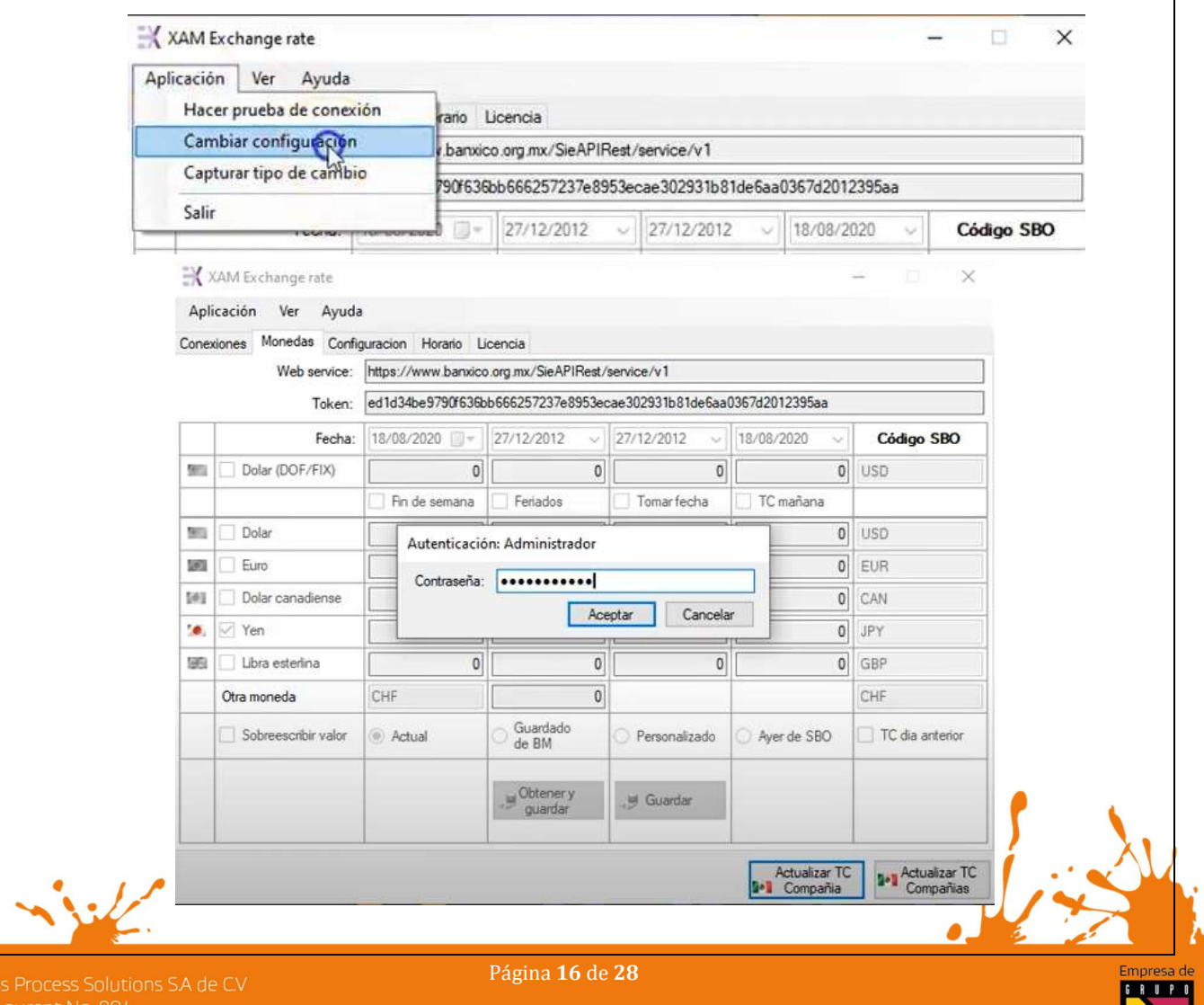

**Busine** Miguel L

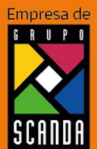

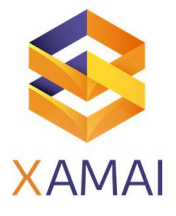

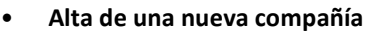

- o En la pestaña de conexiones,
- o botón Nuevo, para ingresar la información de los campos que se muestran en pantalla.
- o Una vez cargada la información presionar el botón Guardar.
- o Si ha terminado de configurar todas las bd presionar menú Aplicación, "Guardar configuraciones".

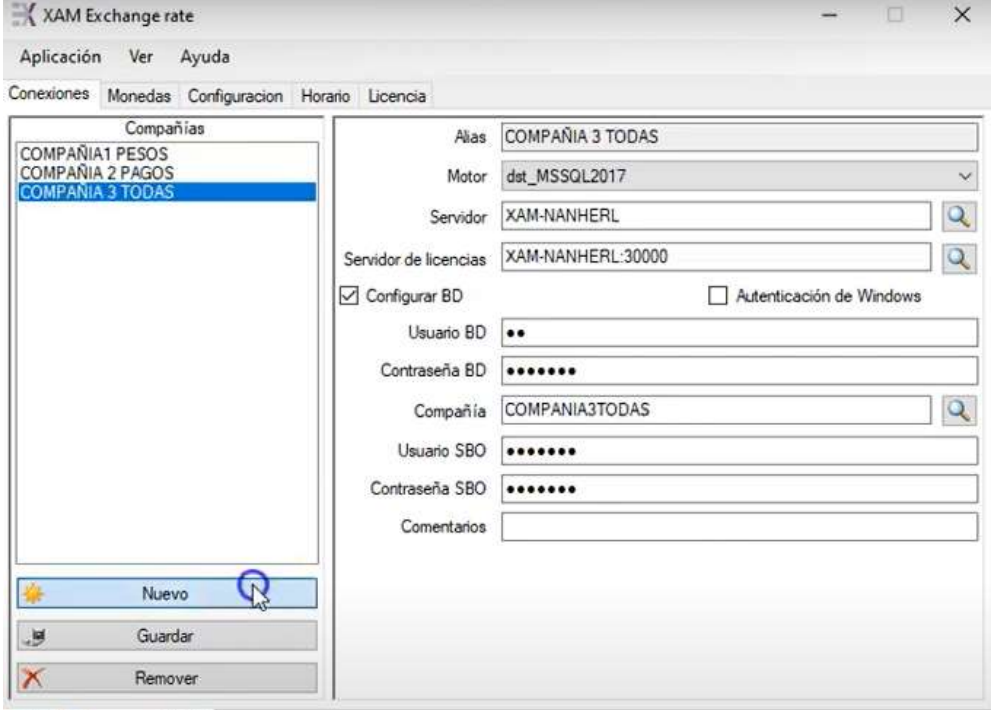

- El Alias de la compañía: es una identificación de empresas cuando se registran varias sociedades.
- El motor de BD: El aplicativo soporta desde SQL a partir del versionamiento 2005 hasta el último liberado (Solicitar al Centro de Soporte el TC más actual y soporta motores de BD:

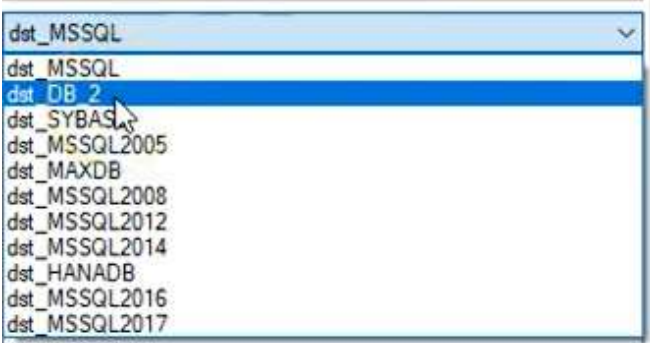

- El servidor de licencias si bien puede seleccionarse también puede teclearse agregando el puerto de conexión.
- Se recomienda colocar conexión de BD para habilitar el usuario del motor de BD que puede ser "sa" para
	- SQL o bien "system" para motor de bd HANA y colocar su respectiva contraseña.

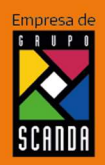

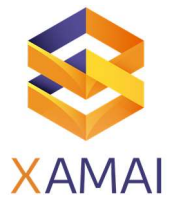

- El usuario "manager" o super usuario para conectar con SAP Business one, con las características:
	- o El super usuario debe tener pocos cambios en la contraseña y si cambia de contraseña actualizarla en esta ventana para todas y cada una de las compañías que lo requieran.
	- o Tener una licencia profesional asignada.

### • Configuración de monedas:

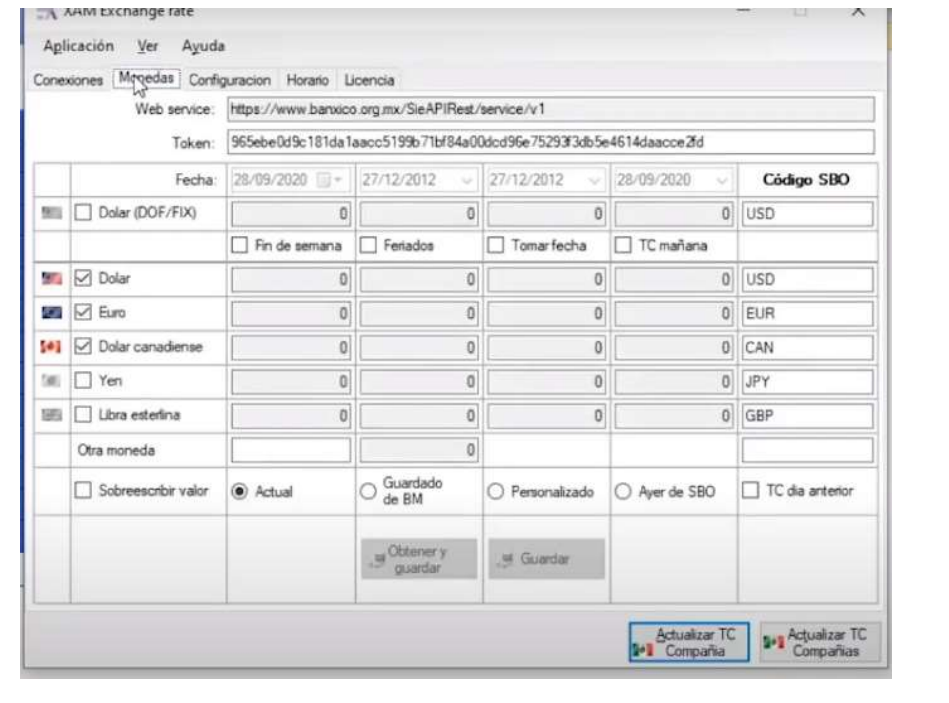

- o Se coloca el tocken obtenido de la página del banco de México para la consulta del web Service, https://www.banxico.org.mx/SieAPIRest/service/v1/token
- o Se colocan las monedas que se van a configurar por defecto.

### Importante:

1. Si se parametriza el dólar (DOF) entones se tiene que tildar la casilla de fin de semana y días feriados.

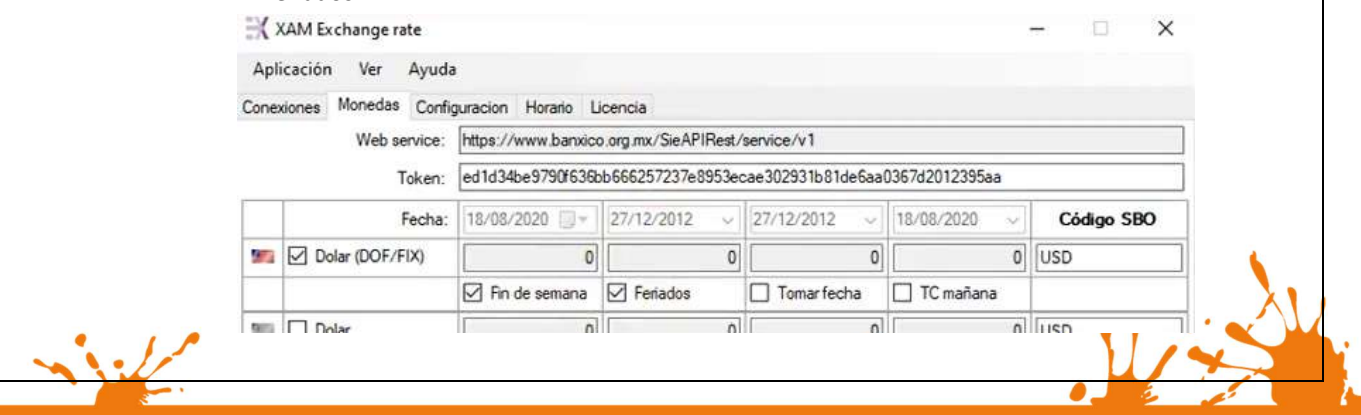

Business Process Solutions SA de C.V Miguel Laurent No. 804

Página 18 de 28

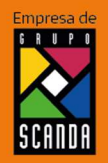

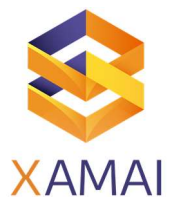

- 2. Si se parametriza el dólar (dólar para pagos o para solventar obligaciones) no se deben tildar dichas casillas.
- 3. Parametrización del resto de las divisas.

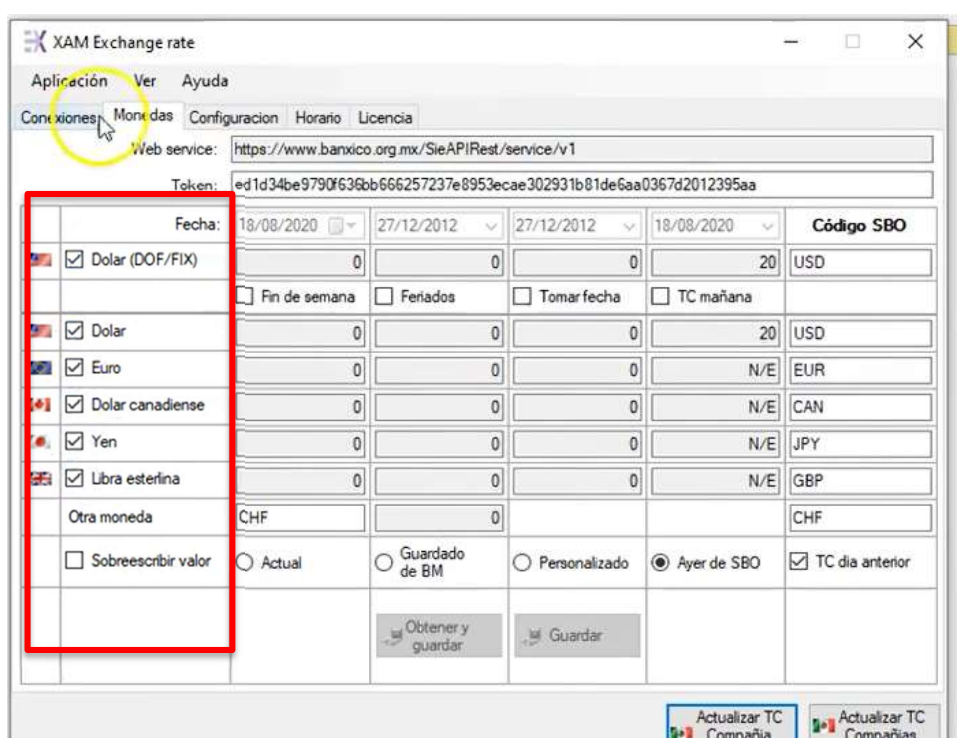

• Actualización de tipo de cambio cuando no se maneja moneda extranjera.

3. Se parametrizan los las bd para actualización de moneda nacional, moneda nacional se tiene que colocar el valor de tipo de cambio hoy y colocar el valor "Ayer de SBO" Y TC del día anterior,

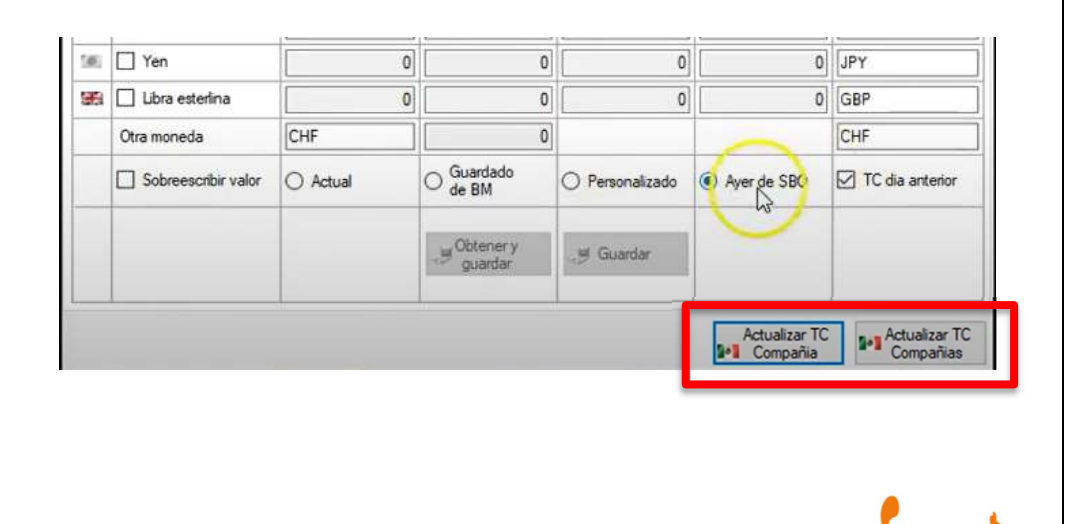

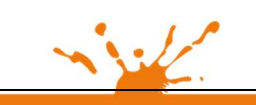

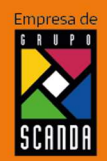

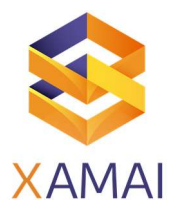

### • Configuración de monedas personalizado

o Verificar que el código de moneda que esté dado de alta en SAP Business One se el mismo que el está en la tabla de actualización mensual de la página del banco de México.

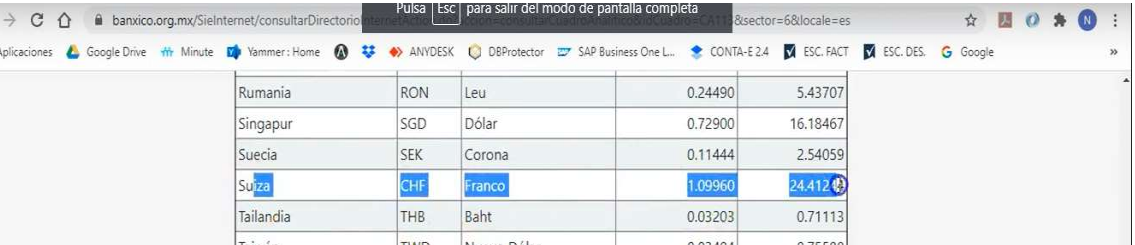

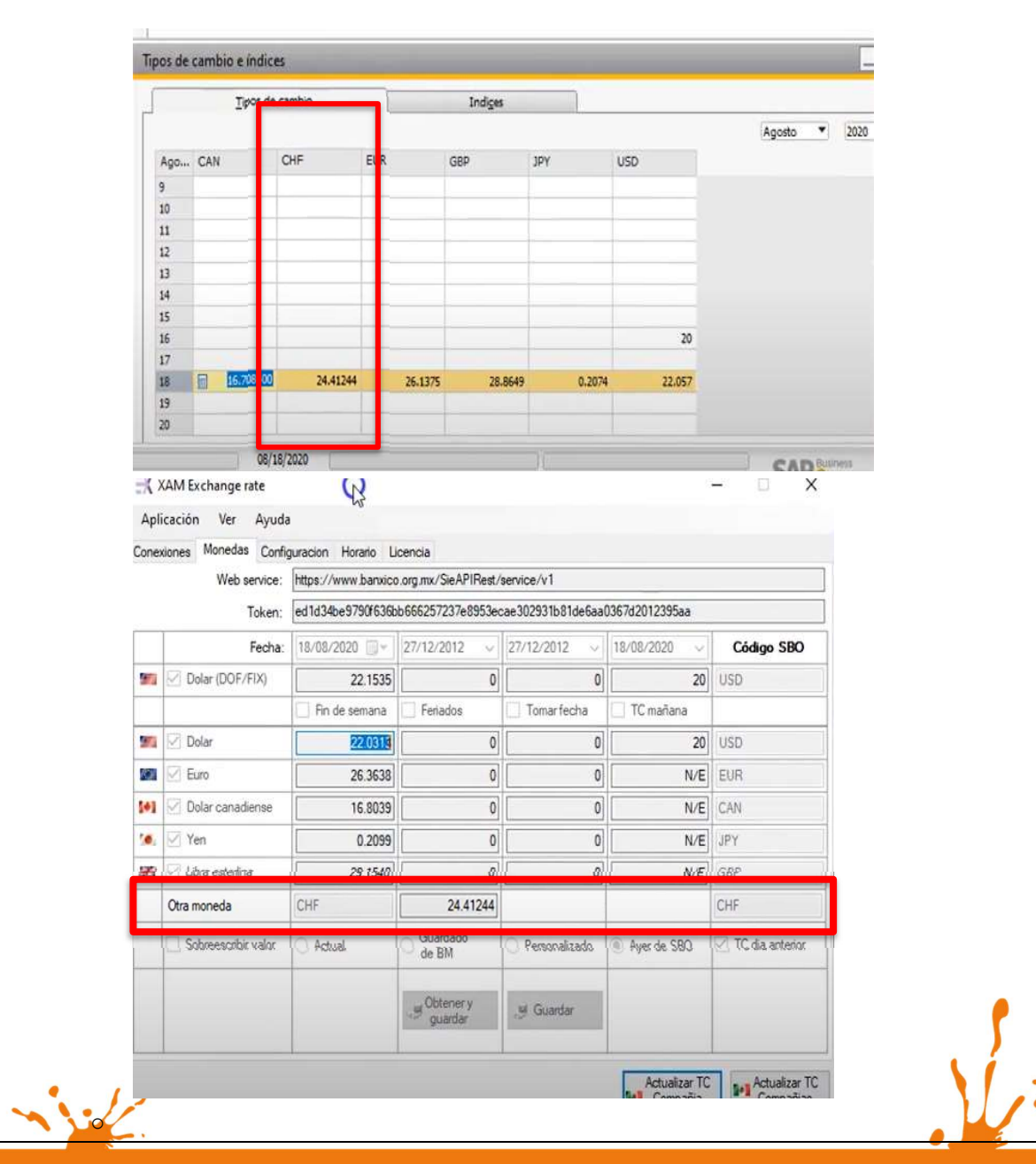

Business Process Solutions SA de C.V Miguel Laurent No. 804

Página 20 de 28

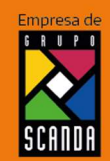

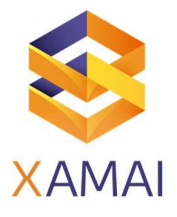

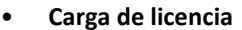

- o Seleccionar la pestaña de "Licencia",
- o Seleccionar el botón de los 3 botones
- o Seleccionar el archivo de licencia de tipo de cambio que otorgó el centro de soporte "LIC\_CLIENTE2021.LIC"
- o Seleccionar botón "cargar".

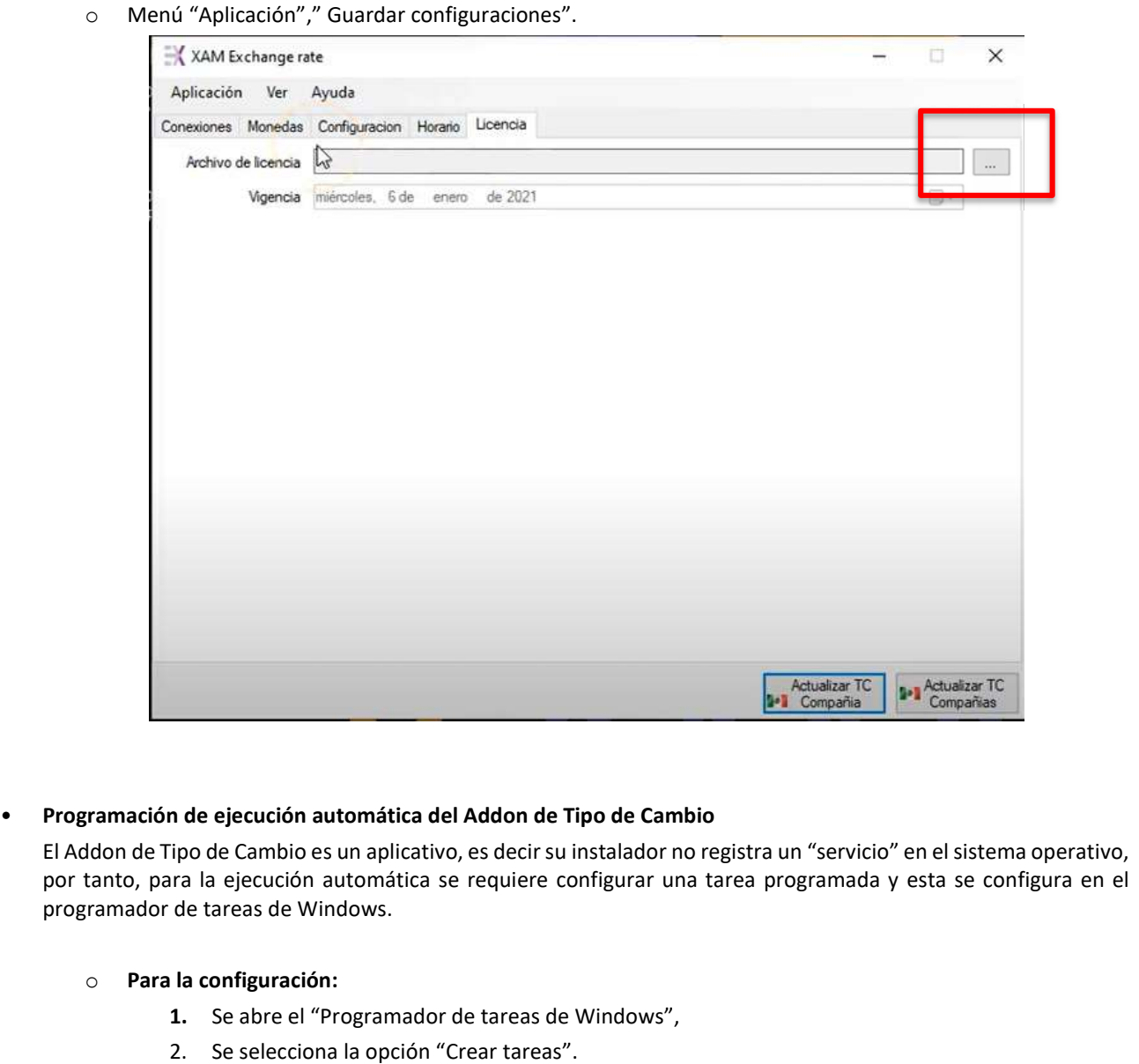

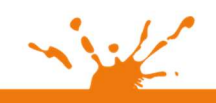

Business Process Solutions SA de C.V

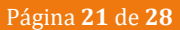

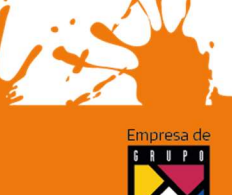

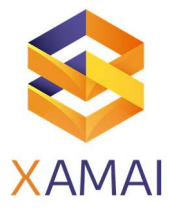

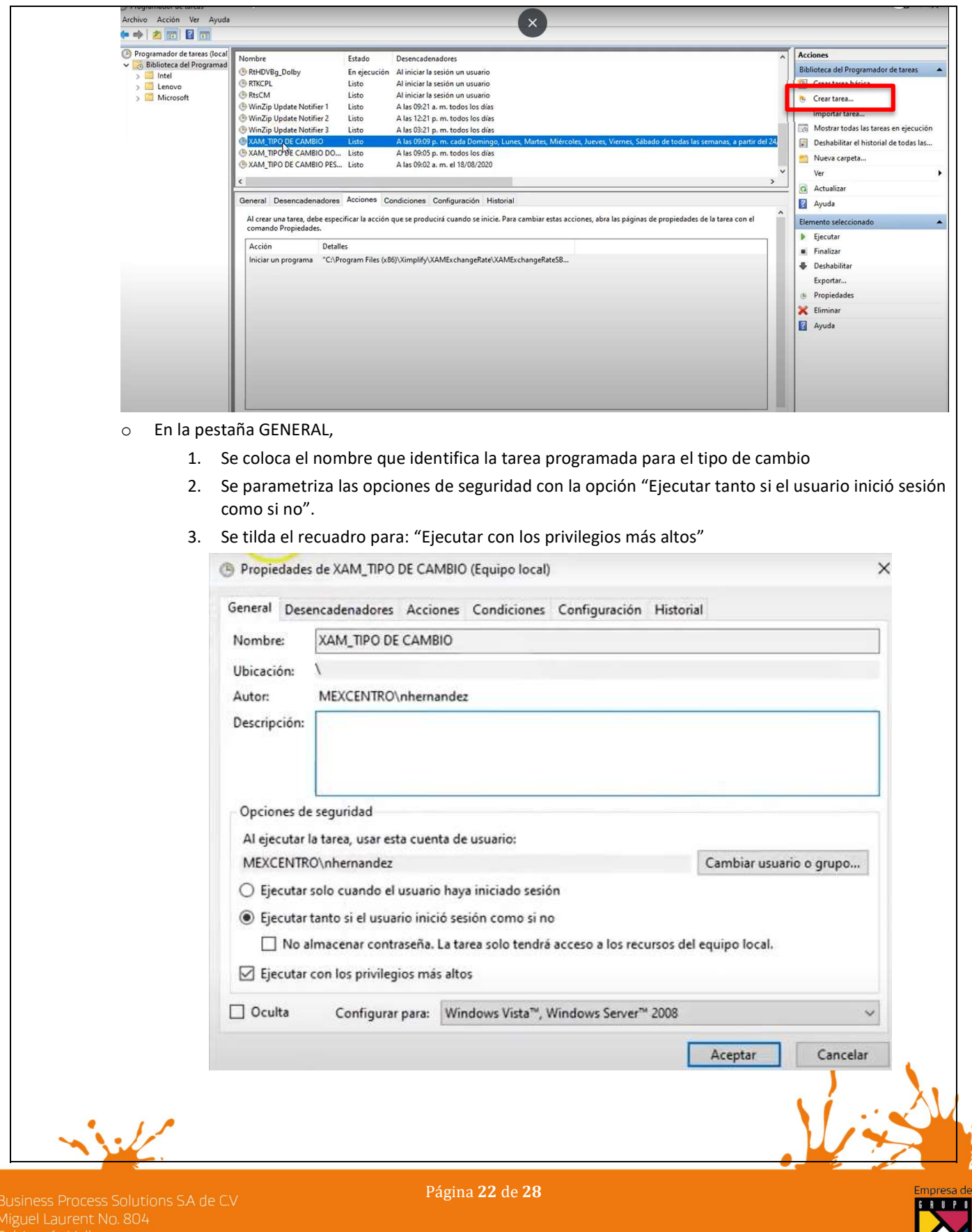

SCANDA

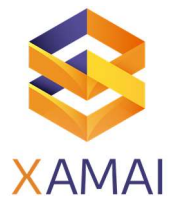

### o En la pestaña Desencadenadores:

1. Selección el botón Nuevo

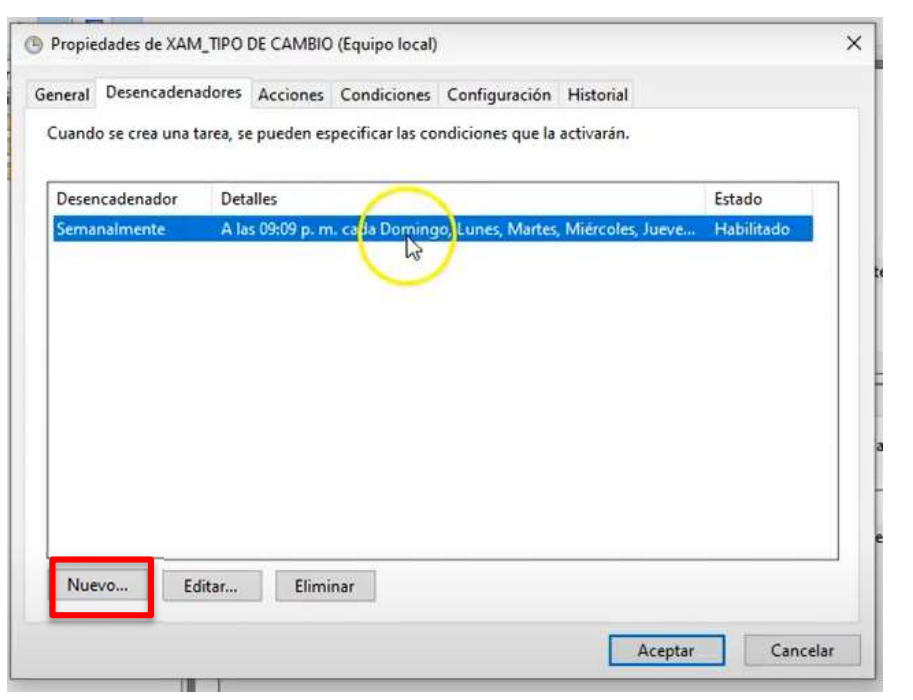

- 2. Parametrizar al fecha y horario de inicio.
- 3. Tildar la opción de Sincronizar zonas
- 4. Seleccionar en la configuración la opción "semanalmente" y tildar todos los días de la semana
- 5. Al final de la ventana tildar la opción de "Habilitar"

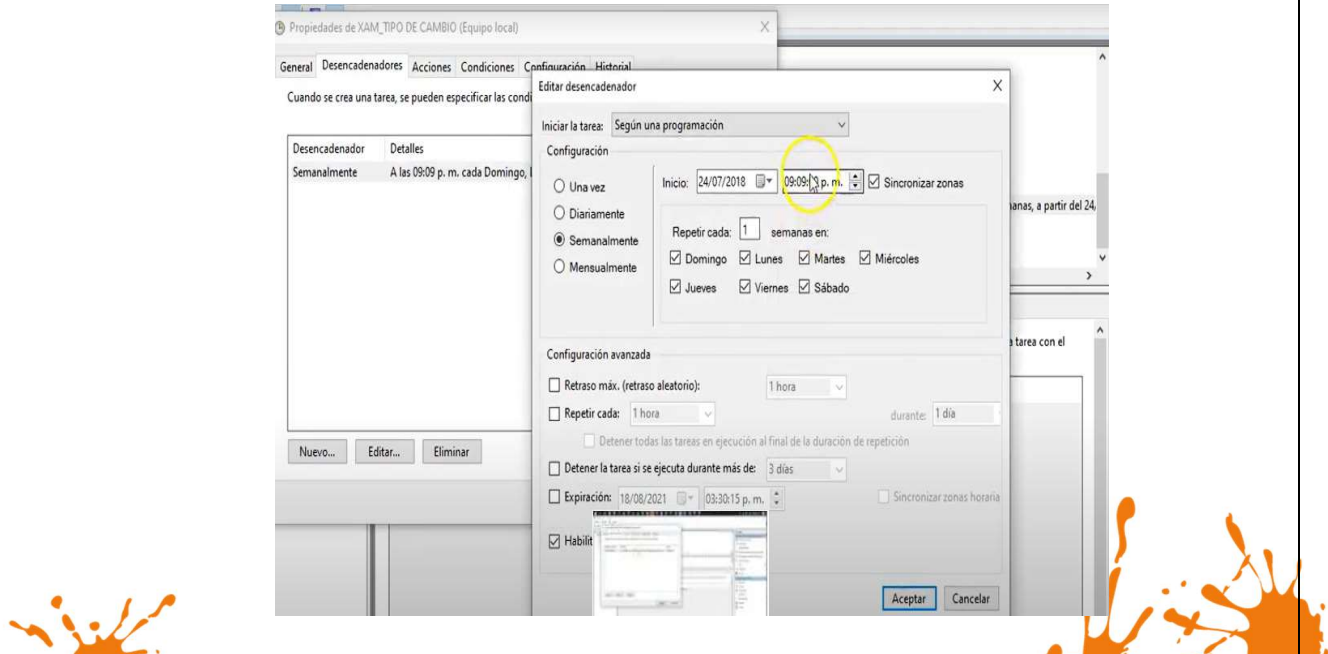

Business Process Solutions SA de C.V

Página 23 de 28

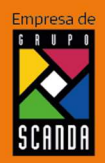

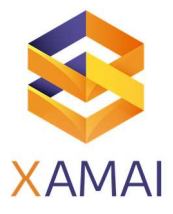

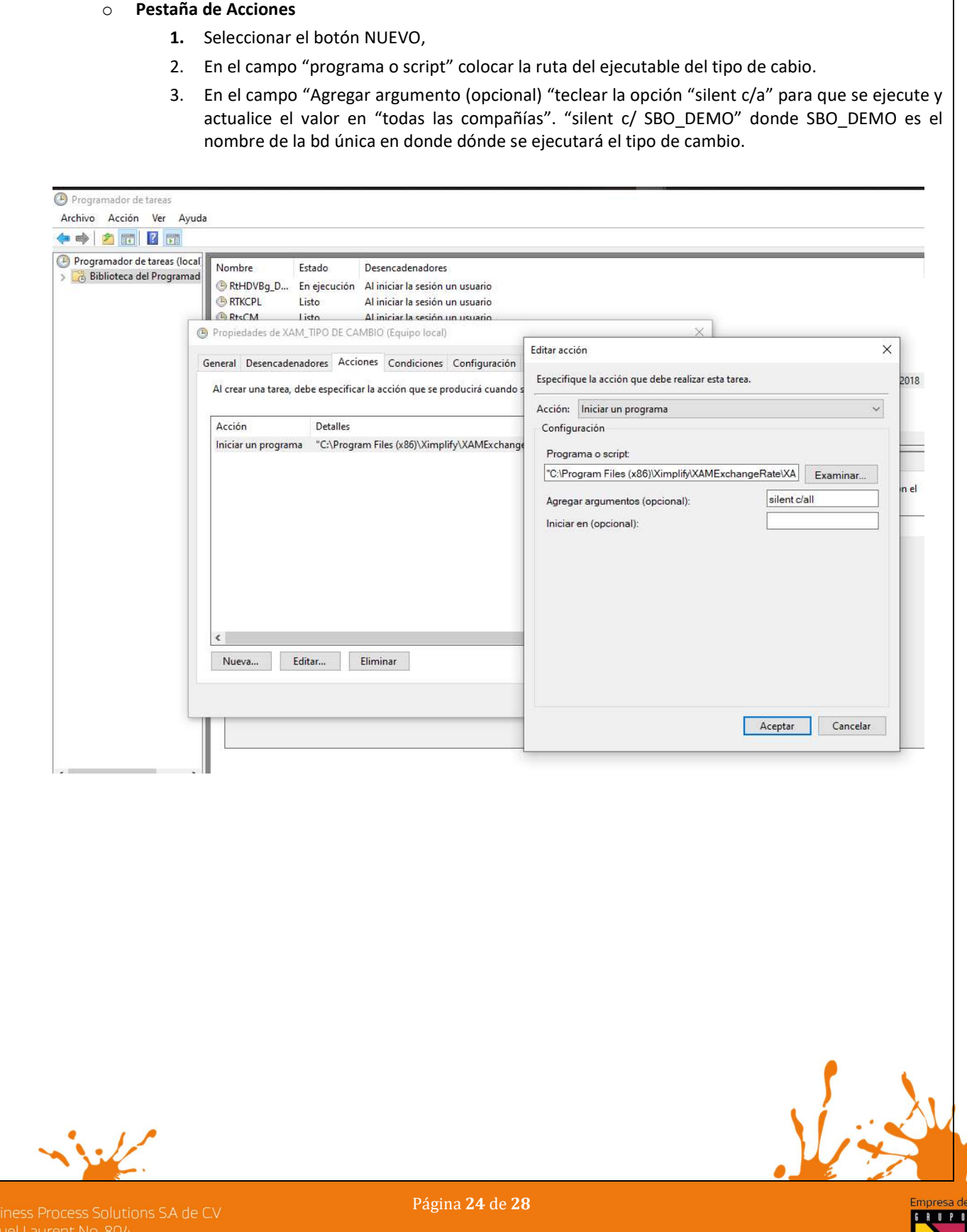

SCANDA

Miguel Laurencis<br>Col. Letrán Valle<br>México, CDMX<br>(55) 12.51.27.08

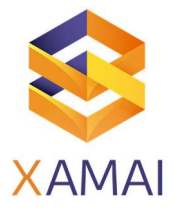

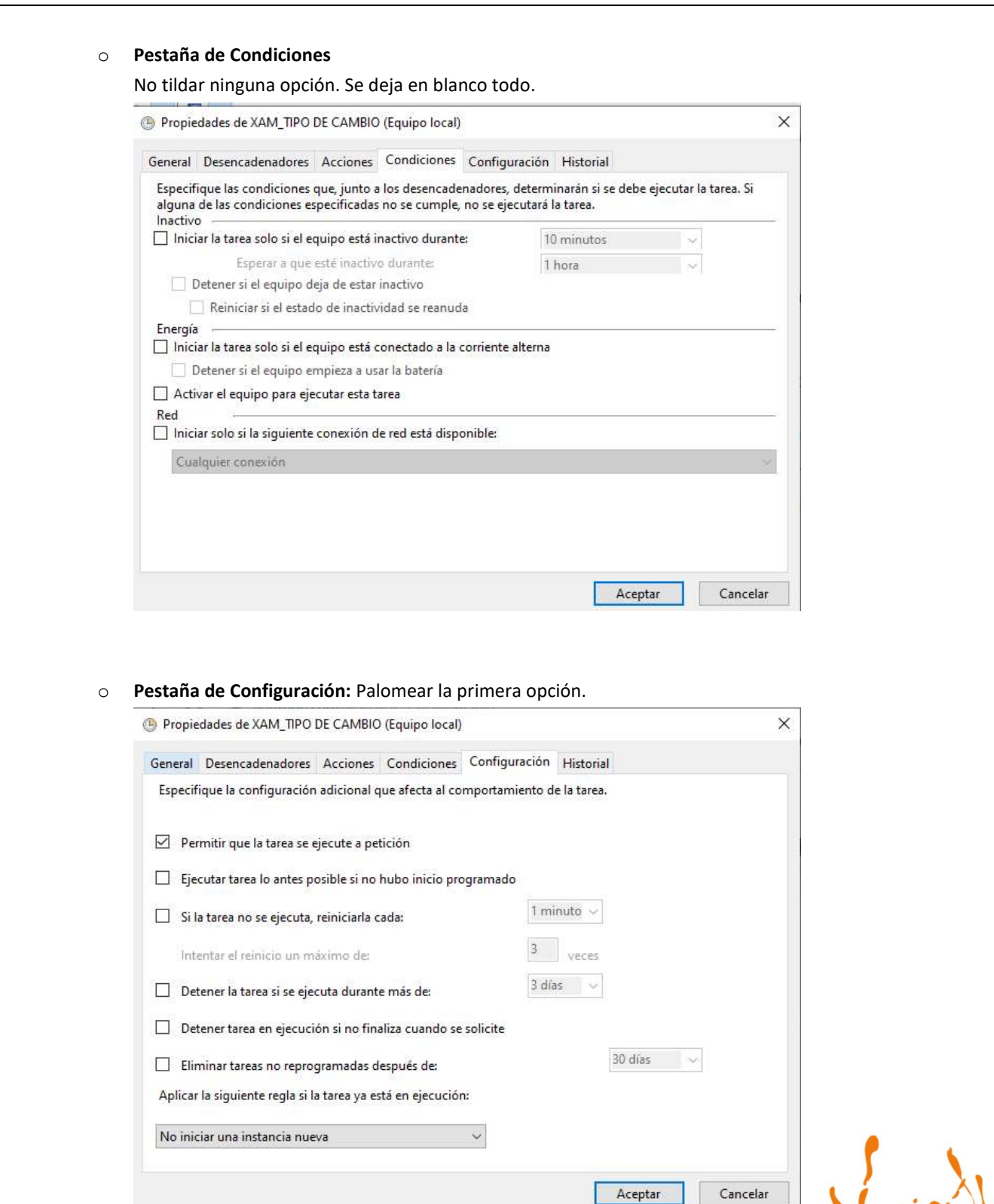

**Pestaña de Historial:** No se hace nada.

Página 25 de 28

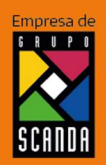

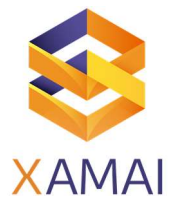

### • Test de conexión

Una vez configurado el Addon es importante hacer un test de conexión para asegurarse de que todas las validaciones son satisfactorias para que el tipo de cambio se pinte en SAP Business One.

- Menú Aplicación,
- Hacer prueba de conexión

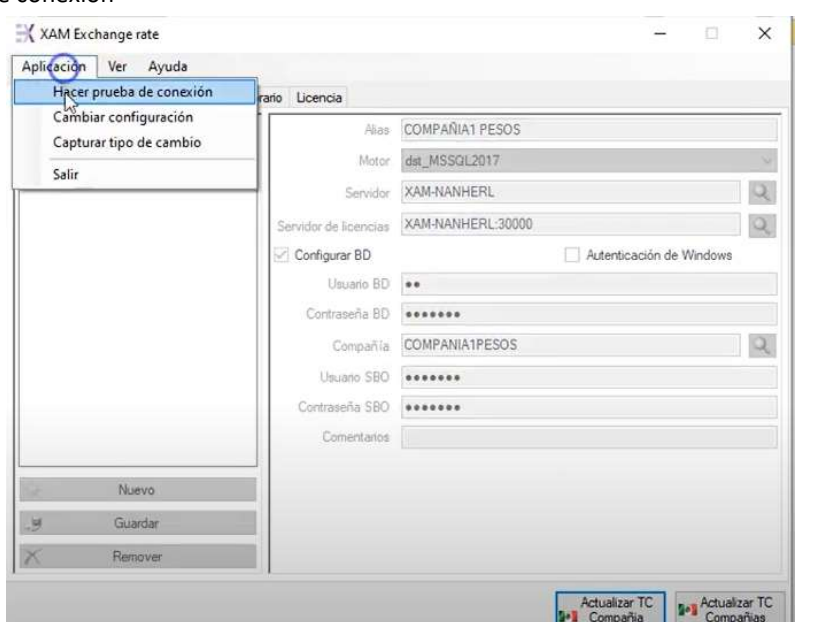

- Las validaciones que el Addon hace son:
	- o Una prueba de conexión con el web Service del Banco de México de donde va a leer el valor de tipo de cambio de las divisas.
	- o La conexión con SAP mediante el super usuario parametrizado para escribir el valor del tipo de cambio en Business One.
	- o La verificación de que la licencia de uso tenga vigencia.

Nota: si alguna de estas validaciones no es exitosa, entonces hay que pasar al final del documento en la sección de RECOMENDACIONES A SOPORTE. Para validar que los tres rubros trabajen correctamente.

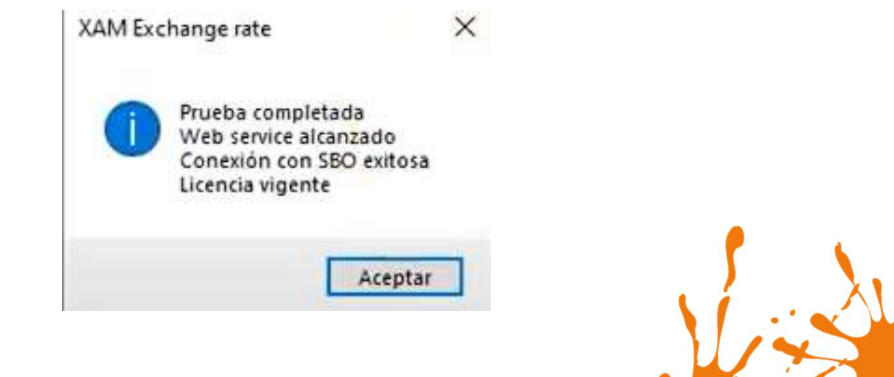

Business Process Solutions SA de C.V Miguel Laurent No. 804

Página 26 de 28

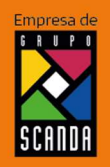

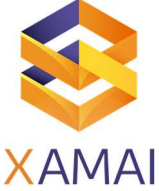

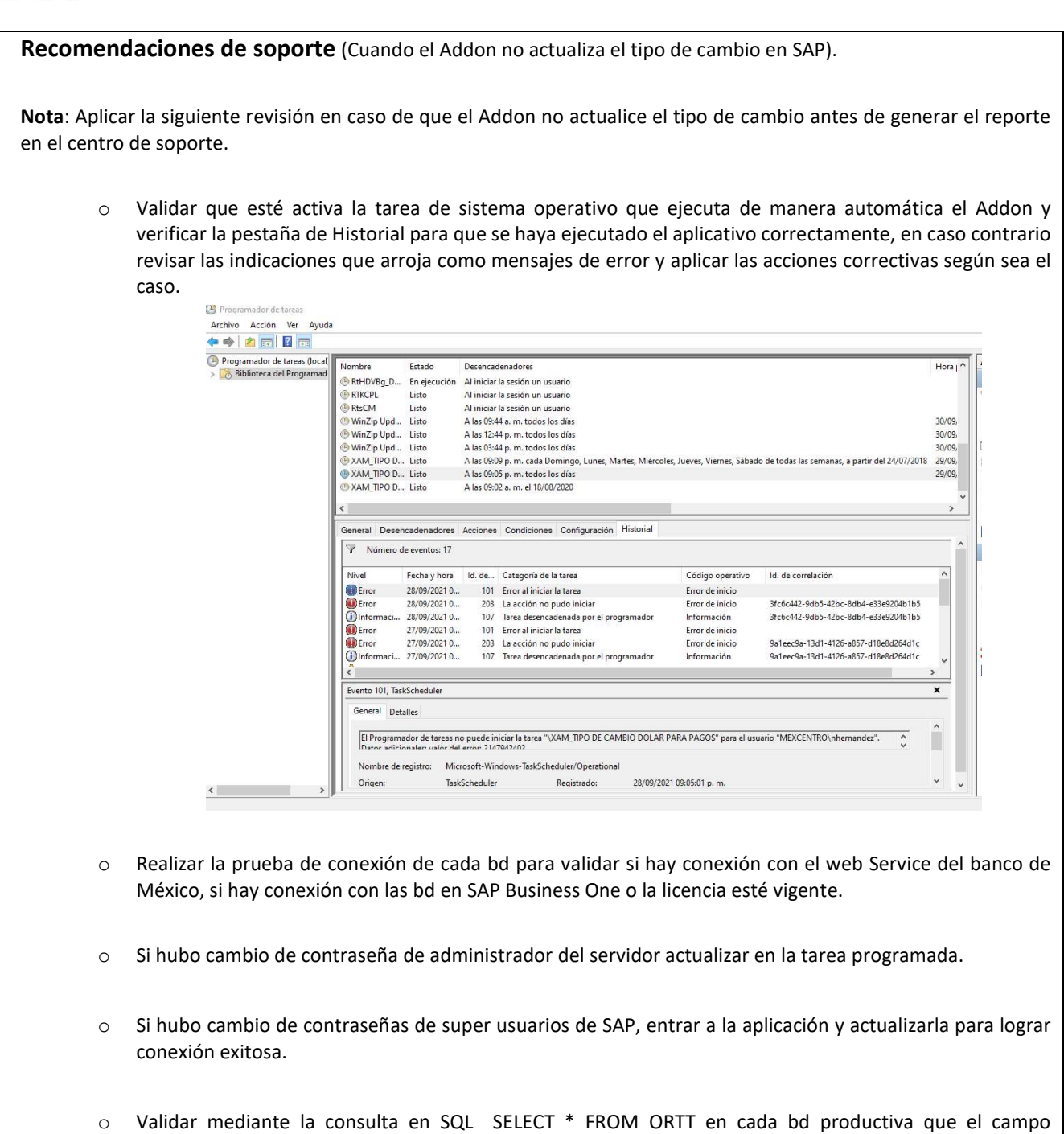

Business Process Solutions SA de C.V

Página 27 de 28

Si el valor es "O" el Addon fue quien actualizó el valor.

DataSource no haya sido actualizado por un usuario (este fue actualizado por usuario si tiene el valor "I").

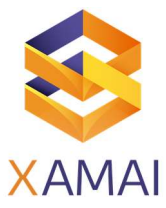

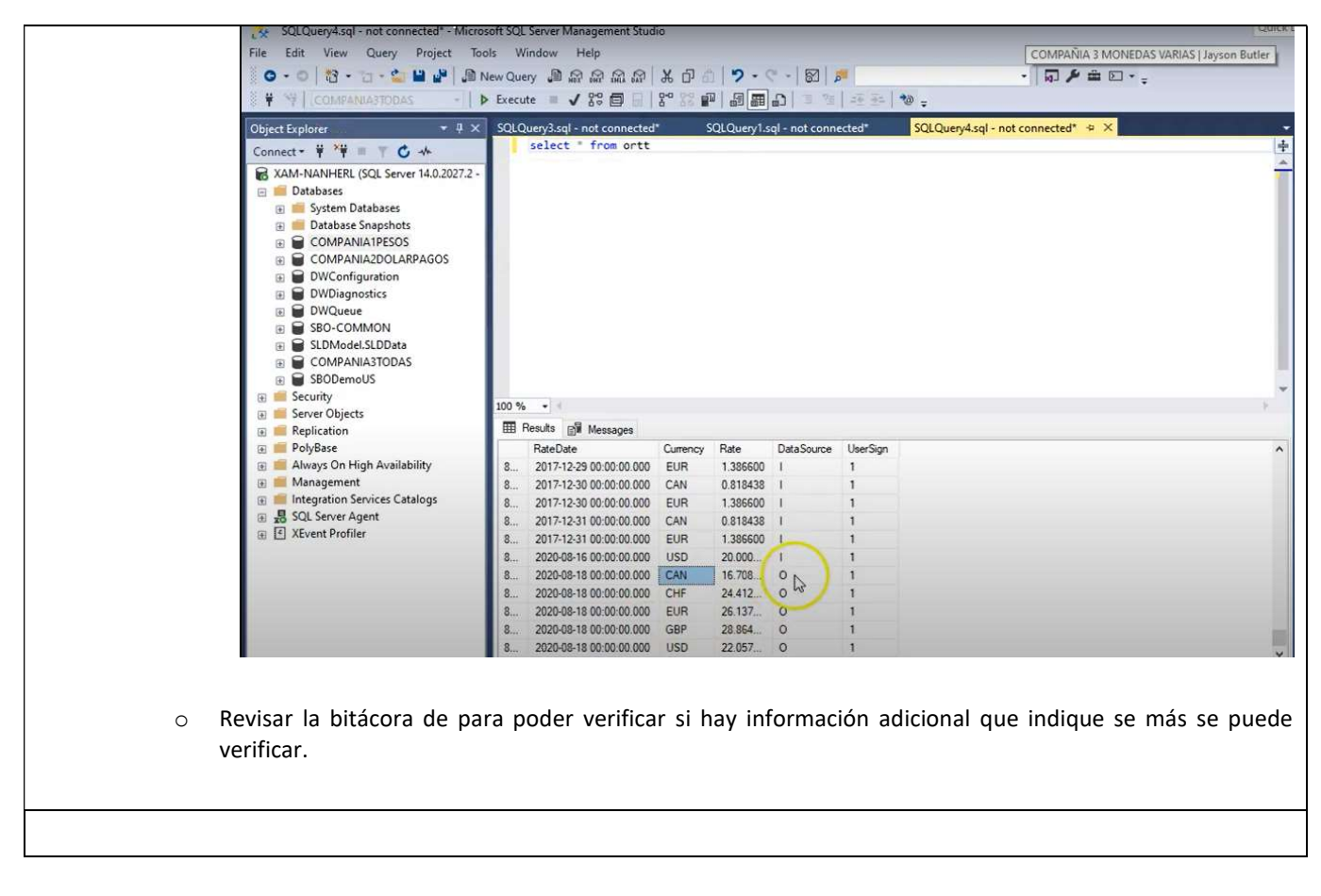

#### Referencias

NOTA SAP

Webinar de Xamai:

Video manual:

https://www.youtube.com/watch?v=ndmOmKYN5zc https://www.youtube.com/watch?v=CBHNd6OtiI0

Quick Tip:

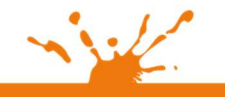

Business Process Solutions SA de C.V Miguel Laurent No. 804

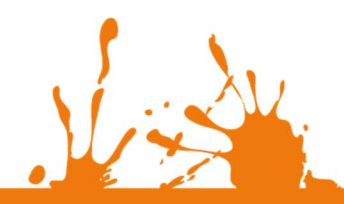

Página 28 de 28

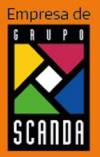